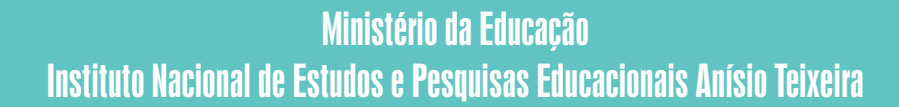

**Sinaes** Sistema Nacional de Avaliação da Educação Superior

E

# Enade Exame Nacional de Desempenho dos Estudantes

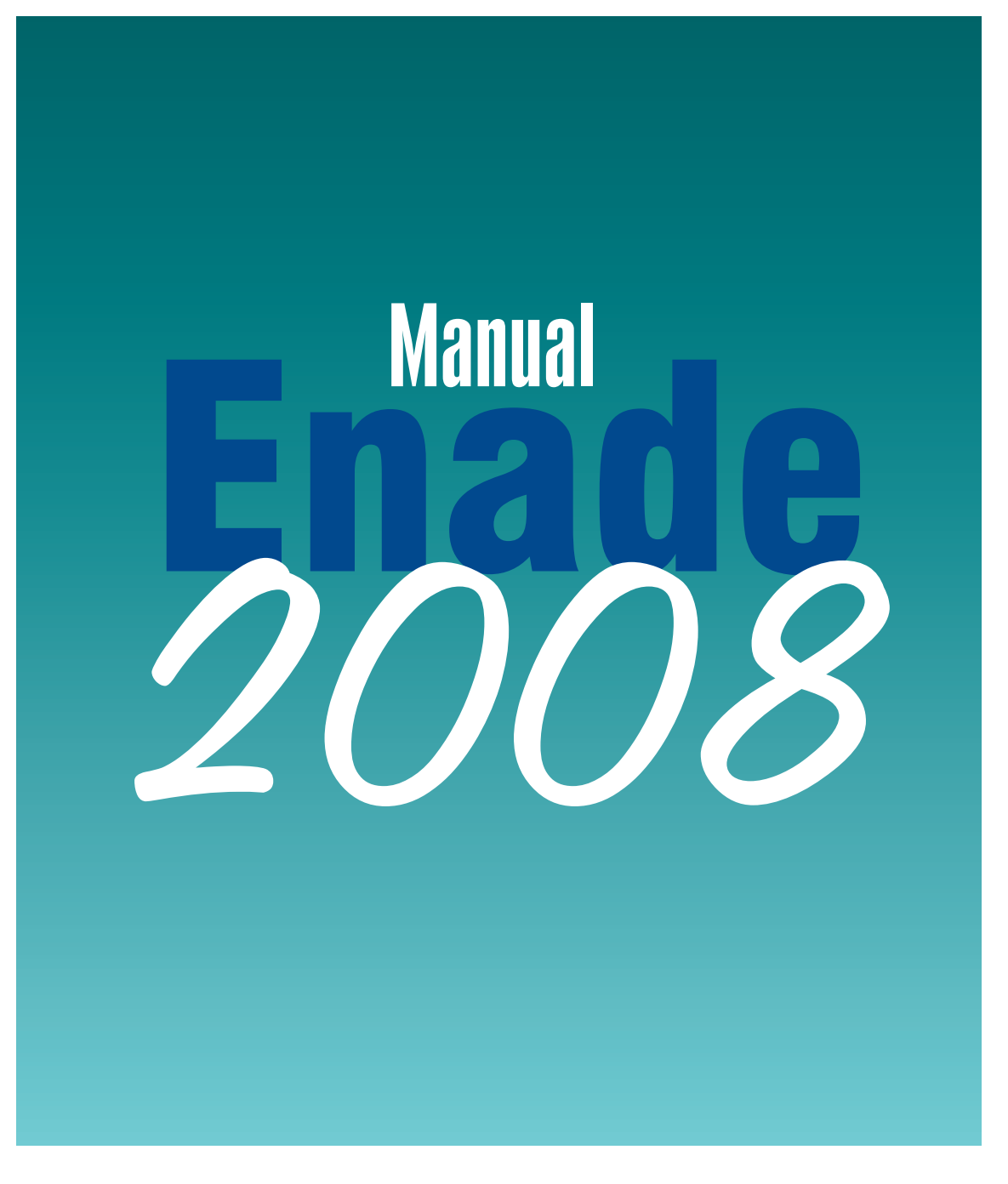

**Instituto Nacional de Estudos e Pesquisas Educacionais Anísio Teixeira**

**Ministério da Educação**

**República Federativa do Brasil Ministério da Educação Secretaria Executiva Instituto Nacional de Estudos e Pesquisas Educacionais Anísio Teixeira Diretoria de Avaliação da Educação Superior**

Ministério da Educação Instituto Nacional de Estudos e Pesquisas Educacionais Anísio Teixeira

# *Manual do ENADE 2008*

Brasília-DF, 2008

# **SUMÁRIO**

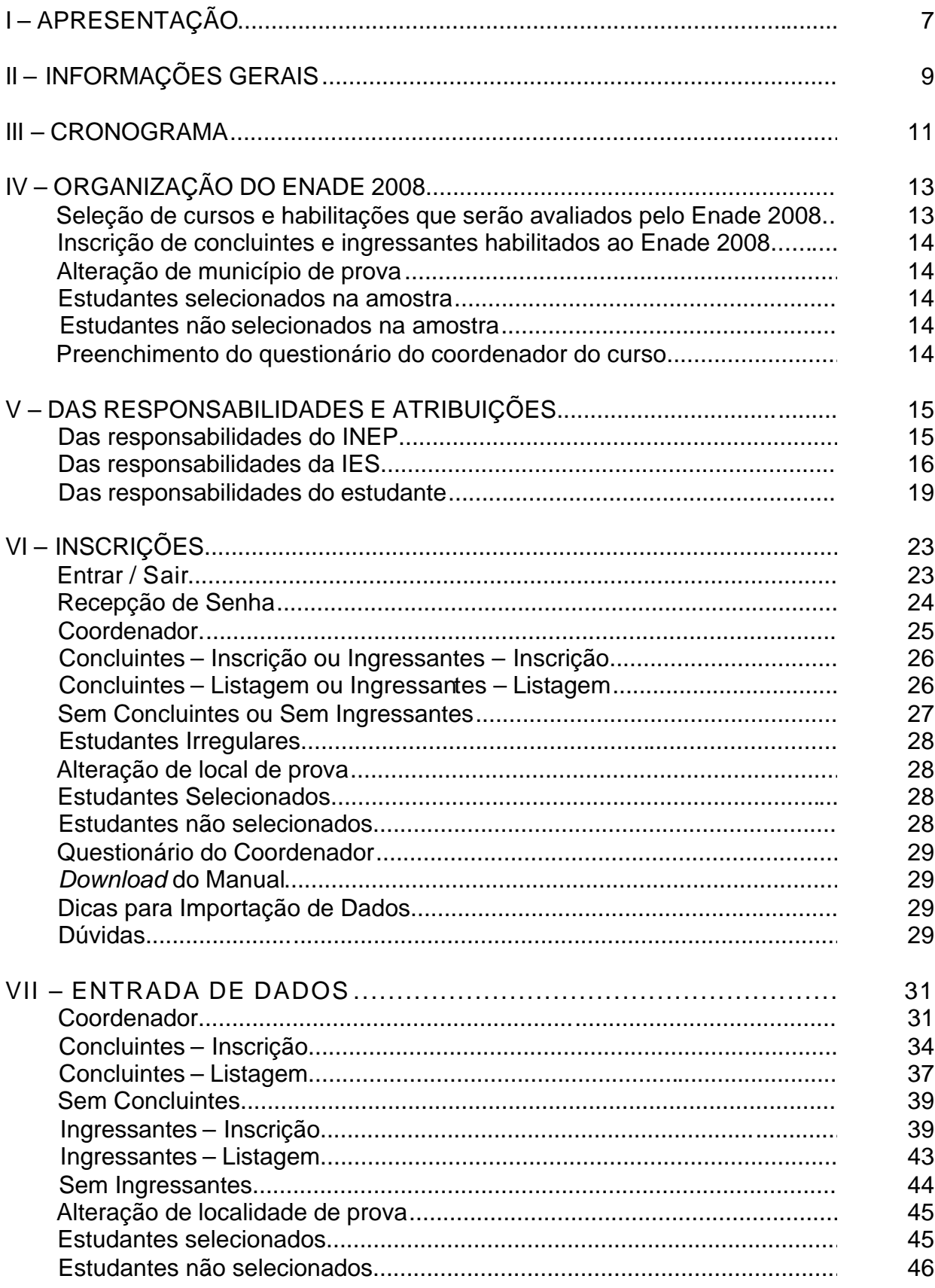

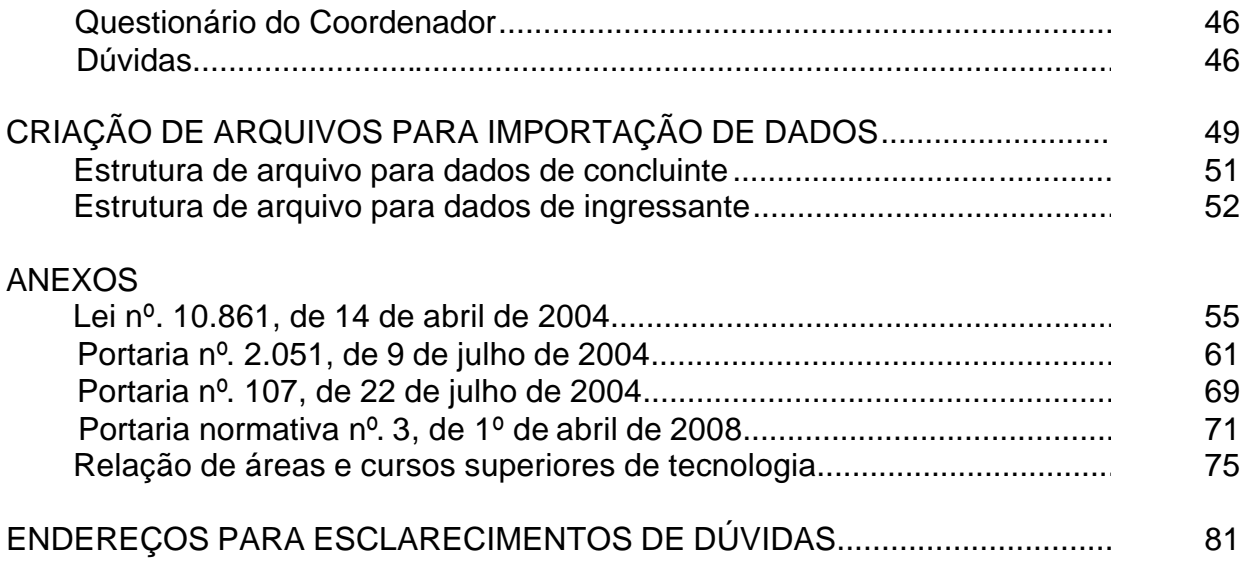

# **I - APRESENTAÇÃO**

O Exame Nacional de Desempenho dos Estudantes (Enade) é um dos procedimentos de avaliação do Sistema Nacional de Avaliação da Educação Superior (Sinaes). O Enade é realizado pelo Instituto Nacional de Estudos e Pesquisas Educacionais Anísio Teixeira (Inep), autarquia vinculada ao Ministério da Educação, segundo diretrizes estabelecidas pela Comissão Nacional de Avaliação da Educação Superior (Conaes), órgão colegiado de coordenação e supervisão do Sinaes.

É objetivo do Enade acompanhar o processo de aprendizagem e o desempenho acadêmico dos estudantes em relação aos conteúdos programáticos previstos nas diretrizes curriculares do respectivo curso de graduação, suas habilidades para ajustamento às exigências decorrentes da evolução do conhecimento e suas competências para compreender temas exteriores ao âmbito específico de sua profissão, ligados à realidade brasileira e mundial e a outras áreas do conhecimento. Seus resultados poderão produzir dados por instituição de educação superior, categoria administrativa, organização acadêmica, município, estado e região. Assim, serão constituídos referenciais que permitam a definição de ações voltadas para a melhoria da qualidade dos cursos de graduação, por parte de professores, técnicos, dirigentes e autoridades educacionais.

O Enade é desenvolvido com o apoio técnico de Comissões Assessoras de Avaliação de Áreas e Comissão Assessora de Avaliação da Formação Geral. Essas comissões, compostas por especialistas de notório saber, atuantes na área, são responsáveis pela determinação das competências, conhecimentos, saberes e habilidades a serem avaliados e todas as especificações necessárias à elaboração da prova a ser aplicada pelo Enade.

Em 2008 será realizado no dia 9 de novembro, quando serão avaliadas as áreas de Arquitetura e Urbanismo, Biologia, Ciências Sociais, Computação, Engenharia, Filosofia, Física, Geografia, História, Letras, Matemática, Pedagogia e Química e os Cursos Superiores de Tecnologia em Construção de Edifícios, Alimentos, Automação Industrial, Gestão da Produção Industrial, Manutenção Industrial, Processos Químicos, Fabricação Mecânica, Análise e Desenvolvimento de Sistemas, Redes de Computadores e Saneamento Ambiental.

## **II - INFORMAÇÕES GERAIS**

A legislação pertinente ao Enade encontra-se em anexo a esse documento e que sustentam as exigências aqui estabelecidas, sendo indispensável aos dirigentes de instituição de educação superior (IES), coordenadores e estudantes de cursos a sua consulta, sempre que for necessário.

O Enade é componente curricular obrigatório aos cursos de graduação, sendo inscrita no histórico escolar do estudante somente a sua situação regular em relação a essa obrigação, atestada pela sua efetiva participação ou, quando for o caso, dispensa oficial pelo Ministério da Educação, na forma estabelecida em regulamento. Será aplicado periodicamente aos estudantes de todos os cursos de graduação, ao final do primeiro (ingressantes) e último (concluintes) ano do curso, admitida a utilização de procedimentos amostrais.

De acordo com a legislação, ficam dispensados do Enade 2008 os seguintes estudantes: a) aqueles que colarem grau até o dia 31 de agosto de 2008; b) aqueles que estiverem, na data da prova, oficialmente matriculados e cursando atividades curriculares fora do Brasil, em instituição conveniada com a IES de origem do estudante; e c) os inscritos que não forem selecionados pelo plano amostral definido pelo Inep.

As provas do Enade 2008 serão elaboradas e aplicadas por instituição, ou consórcio de instituições, contratada por processo licitatório, que comprove capacidade técnica em elaboração de prova, preparo de instrumentos, aplicação e avaliação, segundo o modelo proposto para o Exame e que atenda aos requisitos estabelecidos no Projeto Básico.

# **III – CRONOGRAMA**

O quadro abaixo apresenta o cronograma previsto para Enade 2008.

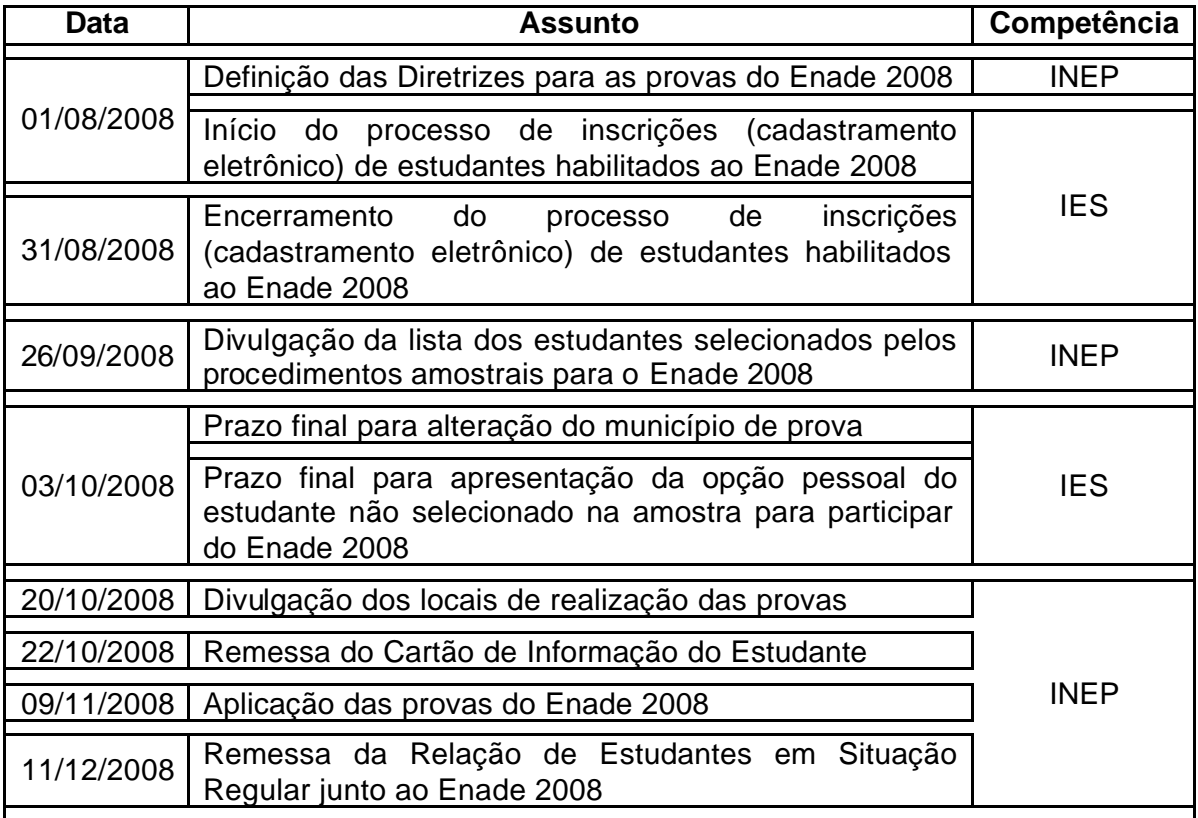

Eventuais alterações nas datas acima serão amplamente divulgadas pelo Inep por meio das páginas da Internet http://www.inep.go.br e http://enade.inep.gov.br.

# **IV – ORGANIZAÇÃO DO ENADE 2008**

A organização do Enade 2008 compreende as seguintes etapas:

- Seleção de cursos e habilitações que serão avaliados pelo Enade 2008;
- Inscrição de concluintes e ingressantes habilitados ao Enade 2008;
- Alteração de município de prova;
- Estudantes selecionados na amostra;
- Estudantes não selecionados na amostra;
- Preenchimento do questionário do coordenador de curso.

### **Seleção de cursos e habilitações que serão avaliados pelo Enade 2008**

A seleção de cursos e habilitações, objeto de avaliação pelo Enade 2008, é realizada a partir do cadastro de IES, seus cursos e habilitações, por meio do Sistema Integrado de Informações da Educação Superior (SIEdSup) – página da Internet http://www.ensinosuperior.inep.gov.br. A base de dados administrada pelo SIEdSup subsidia a identificação dos cursos e habilitações que deverão participar do Enade 2008. A alocação dos cursos/habilitações, por área de abrangência no Enade 2008, será realizada considerando a classificação da **Área de Formação do curso/habilitação**, segundo a classificação internacional EUROSTAT/UNESCO/OCDE.

Toda atualização necessária aos dados do SIEdSup deve seguir as instruções daquele sistema. As IES nomeiam o Pesquisador Institucional para responder, perante o Inep, pelo SIEdSup. **Identifique, sempre que necessário, o Pesquisador Institucional junto à direção da IES para esclarecimentos e procedimentos de atualizações necessárias aos dados de curso e habilitação.**

A seleção dos cursos e habilitações para o Enade 2008, conforme áreas e cursos superiores de tecnologia discriminadas pelo art. 1º da Portaria Normativa nº 3/2008, foi realizada pelo Inep, em 26 de maio de 2008, a partir da base de dados do SIEdSup, considerando:

- Curso e habilitação em nível de **Graduação**;
- Código de Classificação de Área de Formação descrito na Tabela de Classificação de Áreas – Enade 2008;
- Situação de Funcionamento do Curso descrita como **Em atividade**, **Em atividade parcial**, **Paralisada** ou **Em extinção**; e
- Diploma Conferido descrito como **Bacharel**, **Licenciado (Licenciatura Plena)** e/ou **Específico referente à profissão**.

As tabelas de correspondência das áreas de abrangência do Enade 2008 e a Classificação da Área de Formação do curso/habilitação, segundo a classificação internacional EUROSTAT/UNESCO/OCDE, estão descritas neste manual, na tabela **CLASSIFICAÇÃO DAS ÁREAS - ENADE 2008**, e na página da Internet http://www.inep.gov.br.

A alteração na seleção automática de cursos e habilitações para o Enade 2008, seja para inclusão de curso e habilitação, exclusão ou realocação em outra área de abrangência do Enade 2008, dependerá, portanto, das respectivas atualizações no SIEdSup. Somente após a atualização do SIEdSup, pelo Pesquisador Institucional, é que a alteração no Enade 2008 poderá ser efetivada, dependendo, ainda, de comunicação da

coordenação do curso/habilitação ao endereço eletrônico enade@inep.gov.br, identificando os códigos da IES, curso, habilitação e município de funcionamento, acompanhada de detalhamento da situação.

### **Inscrição de concluintes e ingressantes habilitados ao Enade 2008**

A inscrição de estudantes habilitados ao Enade 2008 ocorrerá durante o período de 1º a 31 de agosto de 2008. Somente serão processadas inscrições realizadas eletronicamente pela própria IES, por meio da página da Internet http://enade.inep.gov.br, conforme descrito neste manual.

### **Alteração de município de prova**

A alteração de município de prova permitirá à IES informar ao Inep a necessidade de alteração de município de prova para os estudantes em desenvolvimento de atividades curriculares obrigatórias fora do município sede do próprio curso na data de realização do Exame, bem como para aqueles estudantes de cursos de educação à distância. Somente serão processadas alterações de município de prova apresentadas pela IES por meio da página da Internet http://enade.inep.gov.br durante o período de 26 de setembro a 03 de outubro de 2008, conforme descrito neste manual. A alteração de município de prova terá como opções de municípios apenas aqueles onde o Inep tem previsão de aplicação da respectiva prova, após encerrado o processo de inscrição.

### **Estudantes selecionados na amostra**

A relação de estudantes selecionados pelos procedimentos amostrais, definidos pelo Inep, será divulgada por meio da página da Internet http://enade.inep.gov.br, a partir de 26 de setembro de 2008. Conforme § 1º do artigo 6º da Portaria Normativa nº. 3/2008 é responsabilidade dos dirigentes das IES divulgar amplamente, junto ao seu corpo discente, a lista de estudantes selecionados para o Enade 2008.

### **Estudantes não selecionados na amostra**

O estudante não selecionado pelos procedimentos amostrais definidos pelo Inep poderá, por opção pessoal, decidir pela participação no Enade 2008. Às respectivas IES cabe a responsabilidade de apresentar ao Inep, por meio da página da Internet http://enade.inep.gov.br, durante o período de 26 de setembro a 3 de outubro de 2008, a opção pessoal do estudante pela participação no Enade 2008. Destaca-se que, conforme artigo 8º da Portaria Normativa nº. 3/2008, a regularidade junto ao Enade 2008 para os estudantes voluntários estará condicionada à efetiva participação na prova em 9 de novembro de 2008, não sendo o seu desempenho considerado para o cálculo do conceito do curso avaliado pelo Enade 2008.

### **Preenchimento do questionário do coordenador do curso**

Durante o período de 10 a 25 de novembro de 2008, por meio da página da Internet http://enade.inep.gov.br, os coordenadores de cursos poderão responder o questionário do coordenador do curso, destinado a coletar informações para definição do perfil do curso de graduação.

# **V - DAS RESPONSABILIDADES E ATRIBUIÇÕES**

### **1) Das responsabilidades do INEP**

### **1.1) Definição das diretrizes para as provas**

As Comissões Assessoras de Avaliação de Áreas e a Comissão Assessora de Avaliação da Formação Geral definirão as competências, conhecimentos, saberes e habilidades a serem avaliados e todas as especificações necessárias à elaboração da prova a ser aplicada no Enade 2008. As portarias que estabelecerão as diretrizes para o Enade 2008, por área e Cursos Superiores de Tecnologia, serão divulgadas no site http://www.inep.gov.br conforme cronograma constante neste manual.

### **1.2) Envio de instruções para o cadastramento eletrônico de estudantes habilitados ao Enade 2008**

O INEP enviará às IES que oferecem cursos superiores de tecnologia e áreas a serem avaliadas pelo Enade 2008, as instruções e os instrumentos necessários ao cadastramento eletrônico dos estudantes habilitados ao Enade 2008, conforme cronograma constante neste manual.

### **1.3) Disponibilização da lista dos selecionados para participar do Enade 2008**

A lista dos estudantes selecionados pelos procedimentos amostrais para participação no Enade 2008 será divulgada na página da Internet http://enade.inep.gov.br, conforme cronograma constante neste manual, podendo ser consultada pelos coordenadores de curso. A IES deverá divulgar amplamente essa informação junto aos próprios estudantes.

### **1.4) Divulgação dos locais de realização das provas**

Os locais onde serão aplicadas as provas do Enade 2008 serão divulgados por meio da página da Internet http://www.inep.gov.br, conforme cronograma constante neste manual. A distribuição dos estudantes selecionados observará o município de funcionamento do próprio curso, conforme informações do SIEdSup. Os locais de prova serão enviados aos coordenadores de cursos e, também, aos estudantes selecionados pelos procedimentos amostrais e voluntários, por meio do Cartão de Informação do Estudante.

### **1.5) Envio do Cartão de Informação do Estudante**

O Inep enviará, via EBCT, aos estudantes selecionados na amostra e estudantes voluntários, o Cartão de Informação do Estudante, com as informações necessárias, inclusive do local de prova, e o Questionário-Socioeconômico a ser entregue, preenchido, no dia da prova.

### **1.6) Divulgação do relatório dos estudantes em situação regular**

O Inep encaminhará aos respectivos coordenadores de cursos, cadastrados no SIEDSup, até o dia 9 de dezembro de 2008, o Relatório dos Estudantes em situação regular junto ao Enade 2008, documento que viabilizará o registro da situação regular do estudante em relação ao Enade, no respectivo histórico escolar.

### **1.7) Emissão do Boletim de Desempenho do Estudante**

O Boletim de Desempenho do Estudante será disponibilizado aos estudantes participantes do Enade 2008 por meio da página da Internet http://www.inep.gov.br. As formas de acesso eletrônico ao Boletim de Desempenho do Estudante serão divulgadas pela mesma página da Internet e será iniciada após a divulgação oficial dos resultados do Enade 2008, estimada para seis meses após a realização do Exame.

### **2) Das responsabilidades da IES**

### **2.1) Inscrição do estudante**

Todos os estudantes ingressantes e concluintes habilitados ao Enade 2008, nos temos da legislação vigente, deverão ser inscritos pela IES para participação no Enade 2008. A inscrição ao Exame não está condicionada à atualização de matrícula, nem tampouco à regularidade no pagamento de mensalidades escolares. As IES devem, por meio do próprio serviço de controle acadêmico, identificar todo estudante habilitado ao Enade 2008, nos termos da legislação vigente e inscrevêlos por meio da página da Internet http://enade.inep.gov.br para participação no Enade 2008. Estão habilitados todos os estudantes que cumpram os requisitos estabelecidos pela Portaria nº. 107/2004 e Portaria Normativa nº. 3/2008:

- **Ingressantes** estudantes que até 1º/8/2008 tenham cumprido entre 7% e 22% (inclusive), da grade curricular mínima do curso na IES;
- **Concluintes** estudantes que até 1º/8/2008 tenham cumprido no mínimo 80% da grade curricular mínima do curso na IES ou, ainda, aqueles que tenham condições acadêmicas de conclusão do curso durante o ano letivo de 2008, independentemente do percentual de conclusão da carga horária mínima do curso em 1º/8/2008.

Qualquer necessidade de atendimento especial – portadores de deficiência física, visual ou auditiva – para participação no Enade 2008 deverá ser indicada pela IES durante o processo de inscrição do estudante. O Inep providenciará o atendimento especial, no local de realização da prova, ao estudante selecionado pelos procedimentos amostrais ou optante pela participação no Enade 2008, inscrito pela IES na condição de portador de necessidades especiais de atendimento – deficiência física, visual ou auditiva.

A situação que demande atendimento especial, não identificada pela IES durante o processo de inscrição, será providenciada pelo Inep se o pleito for apresentado com antecedência aplicável à situação especial. A IES deverá comunicar, ao Inep, a necessidade de atendimento especial pelo endereço eletrônico enade@inep.gov.br ou fax (61) 2104-9430, informando o nome completo do estudante, IES, curso/habilitação e respectivo município de funcionamento e detalhamento do tipo de atendimento especial necessário à participação na prova. O Inep providenciará o atendimento especial, **no local de aplicação das provas**, aos pleitos recebidos com a antecedência necessária às providências indispensáveis ao atendimento especial.

**2.1.1)** O dia 1º de agosto de 2008 deve ser considerado como data referencial para o cálculo dos percentuais de cumprimento da carga horária mínima dos cursos para habilitação ao Enade, como ingressante ou concluinte. A IES

deve, portanto, imprimir ou consultar o histórico escolar de cada estudante (informação atualizada de 1º/8/2008) e verificar o percentual de cumprimento de carga horária mínima do curso na IES para caracterizá-lo como concluinte ou ingressante habilitado ao Enade 2008. Qualquer alteração no controle acadêmico dos estudantes após 1º/8/2008 seja por trancamento de matrícula, abandono de curso, aproveitamento de disciplinas ou revisão de nota/conceito/menção, não o desabilita ao Enade 2008. A IES deve orientar o estudante sobre o ônus do descumprimento do componente curricular obrigatório Enade.

**2.1.2)** Durante o período de inscrições – 1º a 31 de agosto de 2008 – a IES deverá retirar a senha de acesso por curso/habilitação selecionado para participação no Enade 2008 por meio da página da Internet http://enade.inep.gov.br e realizar as inscrições dos estudantes habilitados ao Enade 2008, conforme orientações deste manual. É recomendável que a IES não retarde as atividades de inscrições de estudantes habilitados ao Enade 2008, evitando os congestionamentos comuns ao período final de inscrições.

**2.1.3)** Informar os dados dos estudantes habilitados: CPF, nome completo, número da carteira de identidade, data de nascimento e, especialmente, endereço completo e atualizado, além da indicação das necessidades especiais de atendimento (para os casos de portadores de deficiência física, visual e/ou auditiva).

**2.1.4)** Se for o caso, informar a inexistência de estudantes concluintes e/ou ingressantes habilitados ao Enade 2008, no próprio sistema de inscrição, até o dia 31/08/2007.

**2.1.5)** A conclusão de nova habilitação de curso avaliado pelo Enade 2008, que possa sugerir novo diploma ou apostilamento ao diploma já expedido, habilita o concluinte ao Enade 2008. Trata-se, nesse caso, de conclusão de curso de graduação em que houve aproveitamento de créditos de curso de graduação já concluído pelo estudante. Assim, o estudante é novamente caracterizado como concluinte de curso a ser avaliado pelo Enade e, por essa razão está habilitado ao Enade 2008. Exemplo: um estudante que está cursando a habilitação de Inspeção Escolar do curso de Pedagogia, já habilitado em Pedagogia – Educação Infantil, tendo condições acadêmicas de conclusão dessa nova habilitação, em 2008, é caracterizado como concluinte de Pedagogia – Inspeção Escolar e estará habilitado ao Enade 2008 para cumprimento da determinação legal (Lei nº 10.861/2004).

**2.1.6)** As instituições de educação superior que oferecem os cursos a serem avaliados pelo Enade 2008 deverão encaminhar ao INEP, nos termos da legislação vigente, o cadastro dos estudantes habilitados (concluintes e ingressantes). Somente serão processadas pelo Inep as inscrições de estudantes encaminhadas conforme instruções deste manual.

### **2.2) Alterações de dados cadastrais de estudante inscrito**

Durante o período de inscrições as IES poderão inscrever, alterar ou excluir concluintes e ingressantes habilitados ao Enade 2008. É de grande importância a correção dos dados cadastrais dos estudantes, pois só assim será possível à correta emissão do Relatório de Estudantes em Situação Regular junto ao Enade 2008, bem como o histórico escolar e a consulta ao Boletim de Desempenho do Estudante.

### **2.3) Atualização cadastral de cursos e habilitações**

Identificar o Pesquisador Institucional da IES e solicitar-lhe, sempre que necessário, que proceda às atualizações dos dados de cada curso/habilitação, bem como do respectivo coordenador, no SiedSup.

### **2.4) Divulgação da lista dos estudantes selecionados para o Enade 2008**

É obrigação da IES divulgar amplamente, junto ao seu corpo discente, a lista disponibilizada pelo Inep, dos estudantes selecionados para o Enade 2008.

### **2.5) Alteração de município de prova**

A IES, cujo estudante selecionado para o Enade 2008 estiver realizando atividade curricular obrigatória em instituição conveniada, fora do município do próprio curso, deverá informar ao Inep, entre 26 de setembro e 3 de outubro de 2008, dentre os diversos municípios onde esteja prevista a aplicação da respectiva prova, aquele município onde o estudante optou por participar da prova, de acordo com a Portaria Normativa nº. 3/2008.

### **2.6) Estudantes voluntários**

A IES deverá informar ao Inep, durante o período de 26 de setembro a 3 de outubro de 2008, a opção pessoal do estudante em participar do Enade 2008, mesmo não tendo sido selecionado pelos procedimentos amostrais, desde que habilitado e previamente inscrito pela IES, conforme a legislação do Enade.

Destaca-se que a regularidade junto ao Enade 2008 de estudantes voluntários estará condicionada à efetiva participação na prova em 9 de novembro. O desempenho individual dos estudantes voluntários não será considerado para cálculo do conceito do próprio curso, nos termos da legislação vigente.

### **2.7) Preenchimento do Questionário do Coordenador**

O questionário do coordenador, estabelecido pelo § 2º do art. 8º da Portaria 107/2004, tem como objetivo reunir informações que contribuam para a definição do perfil do curso. Somente serão processadas respostas ao questionário do coordenador de curso encaminhadas por meio da página da Internet http://enade.inep.gov.br, durante o período de 10 a 25 de novembro de 2008.

### **2.8) Educação à distância**

Os cursos ofertados na modalidade de educação à distância, ainda que tenham os pólos de apoio presencial cadastrados no SIEdSup, devem observar a necessidade de alteração do município de prova para cada estudante inscrito no Enade 2008. O município de aplicação de prova será definido, inicialmente, pelo Inep, em observação ao município de funcionamento da sede do curso de educação à distância. Cabe à IES observar a adequação da localidade de aplicação de prova para cada estudante de cursos de educação à distância, procedendo à necessária alteração de local de prova durante o período de 26 de setembro a 3 de outubro de 2008, conforme orientações deste manual.

### **2.9) Registro da regularidade junto ao Enade 2008**

As IES devem registrar, no histórico escolar do estudante, nos termos do artigo 28 da Portaria 2.051/2004, a situação regular do componente curricular obrigatório Enade, a partir das informações constantes da Relação de Estudantes em Situação Regular junto ao Enade 2008, a ser encaminhada aos respectivos coordenadores de cursos até trinta dias após a realização do Exame.

O acesso ao resultado individual obtido no Enade 2008, conforme legislação, é restrito ao concluinte ou ingressante que tenha participado da prova. Condicionar a emissão do histórico escolar à apresentação do Boletim de Desempenho do Estudante do estudante constitui-se em descumprimento da legislação vigente.

### **3) Das responsabilidades do estudante**

### **3.1) Cartão de Informação do Estudante**

As informações sobre a aplicação da prova do Enade 2008 serão encaminhadas ao endereço do estudante selecionado pelos procedimentos amostrais do Inep ou optante pela participação no Enade 2008, por meio do Cartão de Informação do Estudante, incluindo os respectivos locais de prova e Questionário Socioeconômico. Nas situações de não recebimento dessas informações até o dia da prova, e de impossibilidade de consulta à lista de local de provas a ser encaminhada aos coordenadores de cursos, o estudante deverá consultar a página da Internet http://www.inep.gov.br ou o programa *Fala Brasil* - telefone 0800-616161 (ligação gratuita), para obter informações do próprio local de prova e comparecer, no dia e horário especificados, munido de documento de identificação (com fotografia).

**3.1.1)** O Cartão de Informação do Estudante conterá instruções para a correção de dados pessoais. Nessa ocasião o estudante deverá ler as instruções, preencher o formulário com as correções cadastrais e apresentá-lo ao fiscal da prova, no dia e local determinado para o Exame. Os fiscais de prova também fornecerão o instrumento apropriado à correção de dados pessoais, caso seja necessário.

**3.1.2)** Cabe ressaltar, ainda, que os estudantes selecionados ou optantes pela participação no Enade 2008 serão distribuídos para a prova em obediência ao município de funcionamento do curso/habilitação, exceto para os casos previstos no art. 6º da Portaria Normativa nº. 3/2008, desde que a IES tenha informado ao Inep, durante o período de 26 de setembro a 3 de outubro de 2008, o município onde o estudante optou por participar da prova, dentre aqueles onde há previsão de aplicação da respectiva prova, conforme instruções deste manual.

### **3.2) Estudantes de mais de um curso de graduação**

Se o estudante concluinte ou ingressante de mais de um curso de graduação a ser avaliado pelo Enade 2008 for selecionado para mais de um curso, deverá optar por uma das provas e comparecer ao local determinado no respectivo Cartão de Informação do Estudante. Após a realização da prova o estudante deve enviar

correspondência ao Inep detalhando os cursos e as IES que freqüentou, acompanhada de cópia dos respectivos Cartões de Informação do Estudante.

O Inep remeterá, ao estudante, uma Declaração de Presença, válida somente para os cursos freqüentados durante o ano letivo de 2008, a ser apresentada à coordenação de curso do qual o estudante não prestou o Exame, para servir de amparo legal ao registro da própria situação no histórico escolar. É importante ressaltar que o registro no histórico escolar do estudante de habilitações diferentes de um mesmo curso, na mesma IES e mesmo ano letivo, não deve ser condicionado à apresentação da Declaração de Presença.

### **3.3) Das provas**

Os estudantes que participarão da prova deverão apresentar-se no local definido pelo Inep, às 12h15mim (horário de Brasília) do dia 9 de novembro de 2008, para localizar a sala, assinar a lista de presença e cumprir outras formalidades, munidos de documento de identificação (com fotografia) e gabarito de respostas ao Questionário Socioeconômico. A prova terá início exatamente às 13 horas (horário de Brasília) e não será permitida a entrada no local da prova após esse horário. O Inep divulgará por meio da página da Internet http://www.inep.gov.br a lista de locais de prova.

Embora seja de grande importância para compor o perfil dos concluintes e ingressantes, o Questionário-Socioeconômico é de participação voluntária. Aquele que não receber, ou optar por não respondê-lo, deverá apresentar-se, munido de documento de identificação (com fotografia) no dia, horário e local estabelecido para a prova. O estudante que não entregar, por qualquer razão, o cartão de respostas ao questionário socioeconômico ao fiscal no dia e horário da prova, não deverá remetê-lo posteriormente ao Inep. É importante destacar, ainda, que não haverá remessa de segunda via do Cartão de Informação do Estudante e questionário socioeconômico, seja qual for o motivo do extravio dessa correspondência.

### **3.4) Acesso ao Boletim de Desempenho do Estudante**

O Boletim de Desempenho do Estudante, assim como as orientações para acesso eletrônico, serão disponibilizados aos estudantes participantes do Enade 2008 por meio da página da Internet http://www.inep.gov.br. O acesso ao Boletim de Desempenho do Estudante será permitido após a divulgação oficial dos resultados do Enade 2008, estimada para seis meses após a realização do Exame. O estudante que não conseguir acesso eletrônico ao próprio Boletim de Desempenho do Estudante, à época oportuna, poderá solicitá-lo ao Inep, encaminhando correspondência constando nome e endereço completos, nome da IES e do respectivo curso/habilitação, ano de participação no Exame, uma cópia da carteira de identidade e o número do CPF.

O acesso ao resultado individual obtido no Enade 2008, conforme legislação, é restrito ao concluinte ou ingressante que tenha participado da prova. Condicionar a emissão do histórico escolar à apresentação do Boletim de Desempenho do Estudante do Estudante constitui-se em descumprimento da legislação vigente.

### **3.5) Atendimento especial**

Será providenciado o atendimento especial, no local de realização da prova, ao estudante selecionado pelos procedimentos amostrais ou optante pela participação no Enade 2008, inscrito pela IES na condição de portador de necessidades especiais de atendimento – deficiência física, visual ou auditiva. Qualquer outra situação que demande atendimento especial, não identificada pela IES durante o processo de inscrição, deverá ser imediatamente comunicada ao Inep pelo endereço eletrônico Enade@inep.gov.br ou fax (61) 2104-9430, informando o nome completo do estudante, IES, curso/habilitação e respectivo município de funcionamento e detalhamento do tipo de atendimento especial necessário à participação na prova. O Inep providenciará o atendimento especial, **no local de aplicação das provas**, aos pleitos recebidos com a antecedência necessária às providências indispensáveis ao atendimento especial.

# **VI - INSCRIÇÕES**

O presente Manual descreve as funções para acesso ao sistema do Enade 2008 e poderá ser livremente copiado por meio da página da Internet http://www.inep.gov.br e do botão *Download do Manual* da página da Internet http://enade.inep.gov.br, onde as orientações descritas poderão ser imediatamente visualizadas. Este manual é indispensável ao esclarecimento de dúvidas e orientações sobre o Enade 2008. **Mantenha-o sempre ao seu alcance**.

É indispensável ao sucesso nas operações previstas neste manual que o padrão de data do Windows esteja selecionado para **dd/mm/aaaa**. Verifique a configuração do padrão de data do seu sistema, selecionando **Iniciar** – **Configurações** – **Painel de Controle** – **Opções Regionais** – pasta **Data** – janela **Data abreviada** – campo **Formato de data abreviada – dd/mm/aaaa**.

As funções da página da Internet http://enade.inep.gov.br serão realizadas diretamente no banco de dados do Inep, evitando, assim, o trânsito de arquivo de dados entre o Inep e a IES.

Neste manual encontram-se descritas as funções:

?**Entrar / Sair** ?**Recepção Senha**  ? **Coordenador** ? **Concluintes – Inscrição** ? **Concluintes – Listagem** ? **Sem Concluintes** ? **Ingressantes – Inscrição** ? **Ingressantes – Listagem** ? **Sem Ingressantes** ? **Estudantes Irregulares** ? **Alteração de local de prova** ? **Estudantes Selecionados** ? **Estudantes não Selecionados** ? **Questionário Coordenador** ? *Download* **do Manual** ? **Dicas para Importação de Dados** ? **Dúvidas**

### **Entrar / Sair**

Esta função permite à IES o acesso às funções específicas da página da Internet http://enade.inep.gov.br relativas a Coordenador, Concluintes, Ingressantes, Estudantes Irregulares, Alteração de local de prova, Estudantes selecionados na amostra, Estudantes não selecionados na amostra, Questionário do coordenador, de **uso restrito das coordenações de cursos/habilitações** ou o encerramento das operações naquela página da Internet.

A utilização das funções da página da Internet http://enade.inep.gov.br – Coordenador, Concluintes, Ingressantes, Estudantes Irregulares, Alteração de local de prova, Estudantes selecionados na amostra, Estudantes não selecionados na amostra, e Questionário do coordenador – exigirá a digitação da senha de acesso no campo específico. Após a digitação da respectiva senha de acesso, clique sobre o botão Entrar. O sistema fará a verificação da senha de acesso e exibirá, em seguida, as opções de Sair e Coordenador. As demais funções – Concluintes, Ingressantes, Estudantes Irregulares, Alteração de local de prova, Estudantes selecionados na amostra, Estudantes não selecionados na amostra e Questionário do coordenador –, de **uso restrito das coordenações de cursos/habilitações,** bem como *Download* do Manual, Dicas para Importação de Dados e Dúvidas, serão exibidas após a confirmação dos dados do coordenador, conforme orientações do presente manual. Clique sobre o botão desejado, conforme a sua necessidade. **Recomenda-se não utilizar a tecla Enter** durante a operação da página da Internet http://enade.inep.gov.br.

### **Recepção de Senha**

Esta função permite à IES retirar, para cada curso/habilitação selecionado para participação no Enade 2008, a senha de acesso específica para operação das funções da página da Internet http://enade.inep.gov.br relativas a Coordenador, Concluintes, Ingressantes, Estudantes Irregulares, Alteração de local de prova, Estudantes selecionados na amostra, Estudantes não selecionados na amostra, Questionário do coordenador, de **uso restrito das coordenações de cursos/habilitações**.

Para o recebimento da(s) senha(s) do(s) curso(s)/habilitação(ões) oferecido(s) pela IES acesse a página da Internet http://enade.inep.gov.br e clique sobre o botão Recepção Senha. A recepção de senha de acesso é atividade controlada pelo Inep e, assim, o sistema solicitará a informação de códigos da IES, curso e habilitação, bem como nome, CPF, cargo na IES e endereço eletrônico (e-mail) do operador da Internet (qualquer funcionário ou pessoa credenciada pela IES para essa operação de retirada de senha de acesso). **Evite utilizar ponto, hífen, acento ou qualquer outro caráter especial** para as informações requeridas durante o processo de retirada de senha de acesso. A movimentação do cursor nos diferentes campos da tela pode ser realizada utilizando a tecla TAB ou o mouse. Após o preenchimento de todos os campos, clique sobre o botão Enviar.

Por medida de segurança, as informações necessárias à Recepção de Senha de Acesso serão solicitadas duplamente, em telas consecutivas. Somente a **coincidência total** dos dados informados nas duas telas consecutivas permitirá o sucesso na recepção de senha de acesso. **A senha de acesso será exibida em sua tela**, assim como a identificação completa da IES, curso e habilitação. **Não haverá remessa de senha de acesso por mensagem eletrônica**. Ao receber qualquer mensagem de erro durante o processo de recepção de senha de acesso é prudente reiniciar a sua conexão com a página da Internet http://enade.inep.gov.br.

A senha de acesso exibida em sua tela poderá ser impressa por meio das funções de impressão do seu navegador ou utilizando o botão Imprimir. Recomenda-se que a senha de acesso seja armazenada para uso na página da Internet http://enade.inep.gov.br, durante todo o processo de inscrições ao Enade 2008 e respostas ao questionário do coordenador de curso. A armazenagem da senha de acesso também poderá ser realizada por meio das funções de corte e colagem do seu sistema. Pressione a tecla Print Screen do seu teclado e, em seguida, abra o seu editor de textos e cole a tela copiada, utilizando a função colar ou Ctrl + V. Faça, neste momento, a impressão da sua senha de acesso ou grave a figura como arquivo, permitindo, assim, a recuperação do arquivo a cada necessidade de acesso.

**Não haverá, em hipótese alguma, a remessa de senha de acesso por correspondência ou mensagem eletrônica.** Somente a função de recepção de senha de acesso da página da Internet http://enade.inep.gov.br possibilitará o conhecimento da senha de acesso para cada curso/habilitação selecionado para participação no Enade 2008.

A senha de acesso pode ser retirada inúmeras vezes, desde que os dados informados guardem absoluta coinc idência com aqueles da primeira recepção de senha de acesso. Na impossibilidade de segunda retirada de senha, em função de dados inconsistentes com a primeira retirada, informe ao Inep, por meio de mensagem ao endereço eletrônico Enade@inep.gov.br, os códigos de IES, curso, habilitação e CPF do responsável pela primeira retirada. Havendo, nesse caso, coincidência do CPF, o Inep liberará o sistema de controle, permitindo nova retirada de senha de acesso, por meio da página da Internet http://enade.inep.gov.br.

### **Coordenador**

Esta função permite à IES consultar, para cada curso/habilitação, utilizando a respectiva senha de acesso, os dados pertinentes ao curso/habilitação. As informações aqui apresentadas refletem aquelas detalhadas no SIEdSup. As alterações necessárias deverão ser realizadas no SIEdSup, por meio da página da Internet http://www.ensinosuperior.inep.gov.br, no curso e na(s) habilitação(ões), quando existir(em), principalmente aquelas relativas ao nome e cargo do coordenador e endereço para correspondência. **Alterações realizadas após a aplicação da prova – 9 de novembro de 2008 – não serão refletidas no Enade 2008**.

Visando à permanente atualização do cadastro de cursos/habilitações selecionados para participação no Enade 2008, o acesso às funções de Coordenador, Concluintes, Ingressantes, Estudantes Irregulares, Alteração de local de prova, Estudantes selecionados na amostra, Estudantes não selecionados na amostra, Questionário do coordenador, de uso restrito das coordenações de cursos/habilitações, após a retirada da senha de acesso, está condicionado à prévia consulta e confirmação do cadastro do curso/habilitação, por meio do botão Coordenador. Para tanto, clique sobre o botão Coordenador, confira os dados apresentados em sua tela e, caso necessário, faça as atualizações por meio do SIEdSUP, observando a necessidade de alterações nos dados do curso e da habilitação (se existente). Para finalizar a consulta e liberar as demais funções da página da Internet http://enade.inep.gov.br, clique sobre o botão Confirmar dados.

Tal medida tem por objetivo estabelecer o vínculo direto com o coordenador do curso/habilitação, mediante a informação de dados de nome e cargo do coordenador, endereçamento, telefone, fax e respectivos dados da situação legal do curso/habilitação (atos de autorização de funcionamento, reconhecimento, data de início de funcionamento, prazo de reconhecimento e regime de matrícula). Os dados relativos à situação legal do curso/habilitação são indispensáveis à etapa de cadastramento de concluintes e/ou ingressantes habilitados ao Enade 2008.

A IES tem autonomia para definir o coordenador de cada curso/habilitação, **o qual passará a receber toda e qualquer comunicação atinente ao Exame, inclusive Relatório de Estudantes em situação regular junto ao Enade 2008**, documento que viabiliza o registro nos respectivos históricos escolares da situação em relação ao Enade 2008, independentemente do estudante ter sido selecionado ou não na amostragem.

### **Concluintes - Inscrição ou Ingressantes - Inscrição**

Estas funções permitem à IES incluir os concluintes ou ingressantes habilitados ao Enade 2008. **Somente serão processadas inscrições de concluintes ou ingressantes por meio da página da Internet http://enade.inep.gov.br.** Destaca-se que **31 de agosto de 2008** é o prazo máximo permitido às IES para inscrição de concluintes ou ingressantes habilitados ao Enade 2008.

A inclusão de concluintes ou ingressantes no banco de dados do Inep, efetivando a inscrição ao Enade 2008, poderá ser realizada de duas formas:

- digitação individualizada dos dados de concluintes ou ingressantes; ou
- utilização do **processo de importação de dados**<sup>1</sup>

Para a inclusão individualizada dos concluintes ou ingressantes habilitados ao Enade 2008, clique sobre o botão Concluintes – Inscrição ou Ingressantes – Inscrição e informe os dados solicitados, conforme descrito em Entrada de Dados – Concluintes – Inscrição ou Ingressantes - Inscrição.

Para a importação de dados dos concluintes ou ingressantes habilitados ao Enade 2008, clique sobre o botão Concluintes – Inscrição ou Ingressantes – Inscrição e selecione a opção Importar Dados. Para mais detalhes sobre o processo de importação de dados veja Entrada de Dados – Concluintes – Inscrição ou Ingressantes – Inscrição. Esta opção foi desenvolvida para oferecer um mecanismo de agilização das inscrições às IES que possuem um grande número de concluintes ou ingressantes habilitados ao Enade 2008.

A inscrição de concluinte ou ingressante estrangeiro, **que não possui CPF**, será realizada pelo Inep, observado o prazo de **31 de agosto de 2008**, data de encerramento das inscrições. Para tanto, encaminhe todos os dados do concluinte ou ingressante estrangeiro relacionados na Estrutura de Arquivo para Dados de Concluinte ou Ingressante – Tabela de Ordem e Formato, por fax (0xx61 2104-9430), **juntando cópia do passaporte ou documento de estrangeiro do concluinte ou ingressante**. Três dias úteis após o encaminhamento dos dados do concluinte ou ingressante estrangeiro faça a verificação da inscrição por meio da página da hternet http://enade.inep.gov.br - botão Concluintes – Listagem ou Ingressantes – Listagem. Comunique, imediatamente, ao Inep, por meio de mensagem ao endereço eletrônico Enade@inep.gov.br, **os problemas detectados na inscrição do concluinte ou ingressante estrangeiro**.

### **Concluintes - Listagem ou Ingressantes - Listagem**

l

Estas funções permitem à IES alterar, excluir ou verificar os dados dos concluintes ou ingressantes habilitados e inscritos para o Enade 2008. **Somente serão processadas alterações ou exclusões de concluintes ou ingressantes por meio da página da Internet http://enade.inep.gov.br.**

A alteração de dados dos concluintes ou ingressantes é a rotina que permite à IES alterar os dados dos concluintes ou ingressantes inscritos para o Enade 2008. É de fundamental importância a correção desses dados, pois deles dependem a remessa de informações do Exame aos concluintes e ingressantes inscritos e a correta emissão do

<sup>1</sup> **Processo de Importação de Dados**: processo que permite à IES criar arquivo tipo TXT, conforme orientações deste manual, para remessa de informações em lote, ou seja, remessa de vários registros de concluintes ou ingressantes de uma só vez.

Relatório de Estudantes em situação regular junto ao Enade 2008, documento que viabilizará o registro da situação do estudante junto ao componente curricular obrigatório Enade no respectivo histórico escolar. Destaca-se que **31 de agosto de 2008**, data de encerramento das inscrições, é o prazo máximo permitido às IES para alteração dos dados de concluintes ou ingressantes inscritos para participação no Enade 2008.

Por questões de segurança, não serão permitidas alterações de CPF e nome dos concluintes ou ingressantes inscritos. Caso ocorra incorreção nesses dados, faça a exclusão do concluinte ou ingressante e imediata inscrição com as informações corretas.

A exclusão de concluintes ou ingressantes da lista de inscritos ao Enade 2008 é a rotina que permite à IES excluir o concluinte ou ingressante indevidamente inscrito para participação no Enade 2008. Destaca-se que **31 de agosto de 2008**, data de encerramento das inscrições, é o prazo máximo permitido às instituições de educação superior para exclusão de concluintes ou ingressantes indevidamente inscritos para participação no Enade 2008.

A verificação da lista de concluintes ou ingressantes inscritos para participação no Enade 2008 permite à instituição de educação superior a visualização da lista de concluintes ou ingressantes já inscritos para o Enade 2008 e poderá ser realizada de duas formas:

- consulta à lista de inscritos; ou
- *download* **dos concluintes ou ingressantes já cadastrados**<sup>2</sup> .

A lista dos concluintes ou ingressantes já inscritos para participação no Enade 2008, bem como o respectivo número do documento de identidade, será exibida em sua tela ao clicar sobre o botão Concluinte – Listagem ou Ingressante – Listagem. Nesta mesma tela poderá ser feita a opção pelo *download* da lista de concluintes ou ingressantes inscritos, ou seja, cópia da lista de concluintes ou ingressantes já cadastrados para armazenamento e divulgação na IES. É de grande importância a ampla divulgação da lista de concluintes e ingressantes inscritos para participação no Enade 2008, antes do encerramento do prazo de inscrições, evitando, assim, a omissão de concluintes ou ingressantes habilitados ao Enade 2008. A consulta individualizada aos dados dos concluintes ou ingressantes inscritos será permitida com clique sobre a opção Verificação à direita da linha de identificação do concluinte ou ingressante, quando serão exibidos todos os dados do concluinte ou ingressante, além da identificação da IES, curso, habilitação, modalidade, área de abrangência no Enade 2008 e **localidade de aplicação da prova**.

### **Sem Concluintes ou Sem Ingressantes**

l

Estas funções deverão ser utilizadas pela IES para informar ao Inep a inexistência de concluinte ou ingressante para participação no Enade 2008. Para tanto, clique sobre o botão Sem Concluintes ou Sem Ingressantes. **Somente serão processadas informações de inexistência de concluinte ou ingressante por meio da página da Internet http://enade.inep.gov.br.** Destaca-se que **31 de agosto de 2008** é o prazo máximo permitido às IES para apresentação da inexistência de concluinte ou ingressante habilitado ao Enade 2008.

<sup>2</sup> **Download dos concluintes ou ingressantes já cadastrados**: processo que permite à IES recuperar, do banco de dados do Inep, a relação de concluintes ou ingressantes inscritos para participação no Enade 2007, em arquivo tipo XLS (Excel).

### **Estudantes Irregulares**

Esta função permite à IES conhecer a lista de estudantes em situação irregular junto ao Enade para cada curso/habilitação. Esta lista de estudantes irregulares contempla todos os estudantes que, nos anos de 2004 a 2007, estiveram habilitados ao Enade, foram inscritos pela IES, selecionados pelos procedimentos amostrais e, por qualquer razão, não participaram da prova.

Destaca-se que a irregularidade registrada está fundamentada exclusivamente na seleção e ausência do estudante para cada ano. O estudante que já participou do Enade em anos subseqüentes ou que foi beneficiado por dispensa pelo Ministério da Educação ainda pode ter a irregularidade registrada pelo Inep. A IES poderá, nesses casos, com vistas à depuração da lista de estudantes irregulares, informar ao Inep, por meio do endereço eletrônico Enade@inep.gov.br, o registro da regularidade desses estudantes, sempre acompanhada da identificação da IES, curso e habilitação.

### **Alteração de local de prova**

Esta função permite à IES informar ao Inep a situação de estudantes (concluintes ou ingressantes) em desenvolvimento de atividade curricular obrigatória fora da sede do próprio curso e alterar a **localidade de aplicação de prova** para aquele estudante, conforme disposto no § 5º do art. 6º da Portaria Normativa nº. 3/2008. Destaca-se que a alteração de localidade de aplicação de prova somente será processada por meio da página da Internet http://enade.inep.gov.br e que o dia **3 de outubro de 2008** é o prazo máximo para esta atividade.

### **Estudantes Selecionados**

Esta função permite à IES conhecer, a partir de **26 de setembro de 2008**, os estudantes selecionados pelos procedimentos amostrais para participação no Enade 2008. Esses estudantes deverão realizar obrigatoriamente o Exame, em local a ser definido pelo Inep, observando o município de funcionamento do próprio curso, conforme estabelece o § 2º do art. 6º da Portaria Normativa nº. 3/2008. A efetiva participação na prova, em 9 de novembro de 2008, para os estudantes selecionados pelos procedimentos amostrais definidos pelo Inep, viabilizará a emissão do histórico escolar com o devido registro da situação regular junto ao Enade.

O § 1º do artigo 6º da Portaria Normativa nº. 3/2008 determina que cabe à IES divulgar amplamente, junto ao seu corpo discente, a lista dos estudantes selecionados para o Enade 2008 e os respectivos locais onde serão aplicadas as provas. É importante, também, a ampla informação aos estudantes selecionados do ônus decorrente da ausência ao Exame.

### **Estudantes não selecionados**

Esta função permite à IES informar ao Inep, até o dia **3 de outubro de 2008** a **opção pessoal do estudante não selecionado pelo procedimento amostral** em participar do Enade 2008, desde que esteja habilitado e inscrito pela IES, conforme disposto no artigo 8º da Portaria Normativa nº. 3/2008. O processamento da opção pessoal do estudante em participar do Enade 2008 somente será realizada por meio da página da Internet http://enade.inep.gov.br até o dia **3 de outubro de 2008**.

É importante destacar que a regularidade junto ao Enade 2008 dos estudantes não selecionados pelo procedimento amostral e que apresentarem a opção pessoal pela participação na prova estará condicionada à efetiva participação no Enade 2008, no dia 9 de novembro de 2008.

### **Questionário do Coordenador**

O questionário do coordenador, estabelecido pelo § 2º do art. 8º da Portaria 107/2004, tem como objetivo reunir informações que contribuam para a definição do perfil do curso. Somente serão processadas respostas ao questionário do coordenador encaminhadas por meio da página da Internet http://enade.inep.gov.br, durante o período de **10 a 25 de novembro de 2008**.

### *Download* **do Manual**

Esta função permite à IES copiar o Manual do Enade 2008 para armazenamento eletrônico, impressão e consulta, quando for o caso.

### **Dicas para Importação de Dados**

A importação de dados é o processo que permite à IES preparar arquivo para encaminhamento de informações de concluintes e/ou ingressantes em lote, ou seja, remessa de vários registros de uma só vez, por meio da página da Internet http://enade.inep.gov.br, observado o prazo máximo de **31 de agosto de 2008**.

Esta função permite à IES copiar o arquivo contendo as instruções específicas ao processo de importação de dados de concluintes e/ou ingressantes. Essas instruções constituem-se de documento texto com orientações detalhadas e planilha eletrônica previamente estruturada para facilitar a criação de arquivos tipo TXT, indispensáveis ao processo de importação de dados.

### **Dúvidas**

Esta função tem por objetivo esclarecer dúvidas de ordem geral sobre o processo de organização do Enade 2008 e, em casos específicos, encaminhar o usuário do sistema ao canal de comunicação especialmente criado para esclarecimento de dúvidas e orientações pertinentes ao Enade 2008, por meio de mensagem ao endereço eletrônico enade@inep.gov.br.

O encaminhamento de dúvidas e dificuldades sobre o processo de organização do Exame é sazonal e, em determinados períodos, a caixa postal enade@inep.gov.br poderá estar sobrecarregada, o que acarreta atraso no procedimento de resposta e orientação do Inep às questões ali formuladas. O encaminhamento sucessivo da mesma mensagem sobrecarrega a caixa postal e atrasa, sobremaneira, o processo de atendimento e orientação do Inep. Dessa forma, sugerimos que as questões e dúvidas sejam enviadas sempre acompanhadas da identificação da IES, curso e habilitação (com respectivos códigos), apenas uma vez, aguardando, então, a resposta oficial do Inep. As mensagens encaminhadas ao endereço eletrônico Enade@inep.gov.br serão respondidas em obediência à ordem cronológica de recebimento pelo Inep.

### **VII - ENTRADA DE DADOS**

Antes de iniciar a Entrada de Dados, **certifique-se de que a senha de acesso utilizada é pertinente ao curso/habilitação** para a qual se pretende cadastrar concluintes e/ou ingressantes e/ou selecionar as opções **Sem Concluintes** e/ou **Sem Ingressantes** e que **o curso/habilitação está adequadamente enquadrado na área de avaliação do Exame** . Para tanto, utilize o botão Coordenador da página da Internet http://enade.inep.gov.br.

É de inteira responsabilidade da IES o cadastramento de concluintes e/ou ingressantes para os cursos/habilitações corretos. É indispensável a observação da **área de abrangência do Exame**, do **município e UF de aplicação da prova** do curso/habilitação, que determinarão a prova a ser aplicada aos estudantes e a respectiva localidade. **Incorreções** na **área de abrangência do Exame** e no **município e UF de aplicação de prova devem ser imediatamente comunicadas ao Inep** por meio de mensagem ao endereço eletrônico Enade@inep.gov.br, sempre informando os códigos de IES, curso, habilitação e respectivo município de funcionamento, **até 31 de agosto de 2008**.

A Entrada de Dados compreende a utilização das funções Coordenador, Concluintes-Inscrição, Concluintes-Listagem, Sem Concluintes, Ingressantes-Inscrição, Ingressantes-Listagem, Sem Ingressantes, Alteração de localidade de prova, Estudantes não selecionados ou Questionário do Coordenador da página da Internet http://enade.inep.gov.br. É indispensável a apresentação de informações relativas a concluintes e ingressantes habilitados ao Enade 2008 pela coordenação do curso/habilitação selecionado para participação no Enade 2008 ou a a informação **Sem Concluintes** e/ou **Sem Ingressantes**. Todos os controles do Inep estarão referenciados à existência de concluintes inscritos ou a informação SEM CONCLUINTES e à existência de ingressantes inscritos ou a informação de SEM INGRESSANTES.

Todas as funções da página da Internet http://enade.inep.gov.br são realizadas diretamente ao banco de dados do Inep. Portanto, considerando que as conexões podem ser interrompidas inesperadamente, o processamento da informação enviada ao Inep somente será assegurado após o recebimento, em sua tela, de **mensagem de sucesso na operação**. Somente serão processadas informações de concluintes, ingressantes, alteração de local de prova, estudantes não selecionados na amostra e questionário do coordenador **por meio da página da Internet** http://enade.inep.gov.br**,** canal especialmente criado para administrar a organização do Enade 2008 e de acesso restrito às coordenações de cursos/habilitações, detentoras da respectiva senha de acesso.

### **Coordenador**

A utilização do botão Coordenador da página da Internet http://enade.inep.gov.br exige a informação prévia da respectiva senha de acesso do curso/habilitação.

Ao clicar sobre o botão Coordenador, após a digitação da respectiva senha de acesso no campo apropriado da página da Internet http://enade.inep.gov.br, serão exibidos os **códigos e nomes da IES, do curso e da habilitação**, diploma conferido, **área de abrangência do Exame** , coordenador e cargo, endereço para correspondência, telefone, fax, e-mail, **localidade de aplicação da prova** e situação legal da habilitação. A página da Internet http://enade.inep.gov.br não permite a alteração desses dados. Qualquer alteração que se faça necessária aos dados do curso/habilitação deve ser realizada por meio das funções do SIEdSup, página da Internet http://www.ensinosuperior.inep.gov.br. Identifique, sempre que necessário, o Pesquisador Institucional junto à direção da IES para esclarecimentos e procedimentos de atualizações necessárias aos dados de curso/habilitação por meio do SIEdSup.

Os dados exibidos por meio do botão Coordenador da página da Internet http://enade.inep.gov.br são importantes para a comunicação entre a DAES/Inep e a coordenação do curso/habilitação. Destacam-se, entre eles, os dados a seguir discriminados:

**IES → código e nome da IES;** 

**Curso** → código e nome do curso de graduação;

**Habilitação** → código e nome da habilitação;

**Diploma conferido**  $\rightarrow$  tipo de diploma conferido ao concluinte;

 $\acute{A}$ rea  $\rightarrow$  área de abrangência do Exame – determina a prova a ser aplicada;

Localidade de prova → localidade de aplicação da prova. Esta informação determina a localidade de aplicação das provas no dia 9 de novembro de 2008;

As alterações necessárias à **área de abrangência do Exame**, ao **município e UF de aplicação de prova** devem ser comunicadas ao Inep **por meio de mensagem ao endereço eletrônico** Enade@inep.gov.br**,** sempre informando os códigos da IES, curso e habilitação. É de total responsabilidade da IES a observação da **área de abrangência do Exame** , do **município e UF de aplicação da prova** e imediata informação ao Inep da necessidade de alteração desse dado, observado o prazo de **31 de agosto de 2008**.

**Coordenador** → nome da pessoa que responderá, junto à IES, por questões pertinentes ao curso/habilitação e Enade 2008;

Cargo → cargo da pessoa designada como Coordenador;

**Endereço para correspondência**:

**Logradouro** → nome da rua, avenida, quadra, rodovia, estrada, etc., para remessa de correspondência ao coordenador do curso/habilitação;

**Número** → número do prédio para remessa de correspondência ao coordenador do curso/habilitação, caso existente;

**Complemento**  $\rightarrow$  andar, conjunto, sala ou outros dados que complementam o endereço para remessa de correspondência ao coordenador do curso/habilitação;

**Bairro →** nome do bairro para remessa de correspondência ao coordenador do curso/habilitação;

CEP → Código de Endereçamento Postal do endereço para remessa de correspondência ao coordenador do curso/habilitação segundo a codificação da Empresa Brasileira de Correios e Telégrafos;

**Município** → nome do município para remessa de correspondência ao coordenador do curso/habilitação;

**UF** → sigla da unidade da Federação para remessa de correspondência ao coordenador do curso/habilitação;

**Telefone →** número de telefone do coordenador do curso/habilitação, na IES, precedido pelo código da localidade;

**Fax →** número do FAX do coordenador do curso/habilitação, na IES, precedido pelo código da localidade;

**E-mail →** endereco eletrônico do coordenador do curso/habilitação na IES;

### **Situação da Habilitação:**

**Data de Autorização →** data da autorização de funcionamento da habilitação;

**Documento Legal → tipo de documento legal de autorização de funcionamento da** habilitação (Portaria, Decreto, etc.);

**Número do Documento →** número do documento legal de autorização de funcionamento da habilitação;

**Data de Reconhecimento →** data do reconhecimento da habilitação ou a data de renovação do reconhecimento da habilitação, caso a habilitação seja reconhecida ou tenha o reconhecimento renovado;

**Documento Legal → tipo de documento legal de reconhecimento ou renovação do** reconhecimento da habilitação (Portaria, Decreto, etc.), caso a habilitação seja reconhecida ou tenha o reconhecimento renovado;

**Número do Documento →** número do documento legal de reconhecimento ou renovação do reconhecimento da habilitação, caso a habilitação seja reconhecida ou tenha o reconhecimento renovado;

**Prazo de Reconhecimento em Anos → número de anos de reconhecimento da** habilitação ou, no caso de habilitação que já tenha o reconhecimento renovado, prazo de validade da renovação do reconhecimento;

**Início de Funcionamento →** data de início de funcionamento da habilitação;

**Regime Letivo →** regime de matrícula da habilitação – semestral, anual ou especial.

Ao final, após a verificação de todos os dados pertinentes à coordenação do curso/habilitação, clique sobre o botão Confirmar Dados para liberar as demais funções da página da Internet http://enade.inep.gov.br de acesso restrito às coordenações de curso/habilitação.

### **Concluintes – Inscrição**

A inclusão de concluintes no banco de dados do Inep, efetivando a inscrição ao Enade 2008, poderá ser realizada de duas formas: digitação individualizada dos dados de concluintes ou utilização do processo de importação de dados. Ambos os processos podem ser utilizados a qualquer tempo pela IES, observado o prazo máximo de **31 de agosto de 2008**, estabelecido pela Portaria Normativa nº. 3/2008.

A inscrição de concluinte estrangeiro, **que não possui CPF**, será realizada pelo Inep, observado o prazo de **31 de agosto de 2008**, data de encerramento das inscrições. Para tanto, encaminhe todos os dados do concluinte estrangeiro relacionados na Estrutura de Arquivo para Dados de Concluinte – Tabela de Ordem e Formato, por fax (0xx61 2104- 9430), **juntando cópia do passaporte ou documento de estrangeiro do concluinte**. Três dias úteis após o encaminhamento dos dados do concluinte estrangeiro, faça a verificação da inscrição por meio da página da hternet http://enade.inep.gov.br - botão Concluintes – Listagem. Comunique, imediatamente, ao Inep, por meio de mensagem ao endereço eletrônico enade@inep.gov.br, os problemas detectados na inscrição do concluinte estrangeiro.

1) Para a inclusão individualizada dos concluintes habilitados ao Enade 2008, clique sobre o botão Concluintes – Inscrição. O sistema exibirá a informação relativa à área de abrangência no Enade e município de aplicação de prova. Clique sobre o botão Fechar para retornar ao menu principal do sistema ou botão Entrar e informe os dados solicitados (os campos obrigatórios são indicados por ):

**N°. do CPF** → informe o número do CPF (Cadastro de Pessoa Física) do concluinte no formato 99999999999. Não utilize ("/", ".", "-" etc.);

Clique sobre o botão Continuar. O sistema criticará o CPF informado, realizando a sua consistência e a localização no banco de dados do Inep. O mesmo CPF somente será admitido uma vez para cada área de abrangência do Exame, na mesma IES, ou seja, o mesmo concluinte não poderá ser cadastrado para mais de uma habilitação do mesmo curso, na mesma IES, avaliado pelo Enade 2008. Em seguida, caso não ocorra inconsistência do CPF ou crítica de duplicidade de CPF para a mesma área de abrangência do Exame, informe:

**Nome** → nome completo do concluinte, conforme carteira de identidade, evitando abreviações. Não utilize caráter especial, acentuação gráfica ou separadores ("/", "-" etc.);

**Sexo →** selecione Masculino ou Feminino, clicando sobre a opção desejada;

**Data de Nascimento →** informe a data de nascimento do concluinte, no formato dd/mm/aaaa;

**N°. da CI → informe o número da carteira de identidade do concluinte. Não utilize** caráter especial, acentuação gráfica ou separadores ("/", "-" etc.). Não é necessária a inclusão do órgão expedidor. Não é necessário o preenchimento total do campo, incluindo zeros à esquerda;

**Portador de Necessidades Especiais → para cada um dos casos de necessidade** de atendimento especial, clique sobre  $\vee$  na janela correspondente ao tipo de atendimento especial do concluinte – físico, visual ou auditivo –, identificando o tipo de atendimento

especial necessário ao concluinte para participação no Enade 2008. Somente a informação da necessidade de atendimento especial, durante a inscrição do concluinte, assegura as providências necessárias ao atendimento especial informado, **que será providenciado para o local de prova a ser determinado pelo Inep**. A informação de necessidade especial de atendimento desencadeará ações para **impressão de prova e atendimento diferenciado ao concluinte inscrito**. Por essa razão o sistema solicitará a confirmação da necessidade especial de atendimento;

### **Endereço:**

**Logradouro** → informe o nome da rua, avenida, quadra, rodovia, estrada, etc., de residência do concluinte. Não utilize caráter especial, acentuação gráfica ou separadores ("/", "-" etc.);

**Número** → informe o número da residência do concluinte, caso necessário. Não preencha o campo quando não houver a informação pertinente;

**Complemento**  $\rightarrow$  informe o andar, conjunto, sala ou outros dados que complementam o endereço do concluinte. Não utilize caráter especial, acentuação gráfica ou separadores ("/", "-" etc.). Não preencha o campo quando não houver a informação pertinente;

**Bairro** → informe o nome do bairro de residência do concluinte. Não utilize caráter especial, acentuação gráfica ou separadores ("/", "-" etc.). Não preencha o campo quando não houver a informação pertinente;

 $UF \rightarrow$  informe a sigla da Unidade da Federação em que reside o concluinte. Para tanto, clique sobre  $\blacktriangleright$  na janela correspondente, selecionando a sigla da unidade da Federação desejada;

**Município** → informe o nome do município em que reside o concluinte. Utilize abreviação somente quando o nome do município exceder o tamanho do campo. Não utilize caráter especial, acentuação gráfica ou separadores ("/", "-" etc.);

 $CEP \rightarrow$  informe o CEP (Código de Endereçamento Postal) do endereço de residência do concluinte, no formato 99999999, segundo a codificação da Empresa Brasileira de Correios e Telégrafos;

**Telefone** → informe o número de telefone do concluinte, precedido pelo código da localidade. Não utilize separadores ("/", "-" etc.);

### **Dados Escolares:**

**Ano de Conclusão do Ensino Médio → informe o ano letivo de conclusão do** ensino médio do concluinte, no formato 9999;

**Ano de início do Curso de Graduação → informe o ano letivo de início do curso** de graduação, ainda que em outra IES, no formato 9999. O ano letivo de início da graduação do concluinte está limitado ao ano de início de funcionamento do curso/habilitação. Caso o ano letivo de início da graduação do concluinte seja menor que o ano de início de funcionamento da habilitação, utilize esse último dado para preenchimento do campo;

**Turno do Curso de Graduação → informe o turno em que o concluinte freqüentou** a maior parte do curso de graduação: matutino, vespertino ou noturno, clicando sobre a opção desejada. É permitida a seleção de mais de um turno;

**Semestre de Conclusão do Curso →** informe o semestre previsto para a conclusão do curso de graduação: 1° ou 2° semestre, clicando sobre a opção desejada;

Após informar todos os dados, clique sobre o botão Cadastrar. O sistema criticará as informações apresentadas e emitirá mensagens de erro ou de sucesso na operação de cadastro do concluinte. Caso ocorra erro nas informações apresentadas, o sistema indicará o erro ou inconsistência verificada, na parte superior da sua tela. Faça a correção necessária e clique sobre o botão Cadastrar. Somente a recepção de **mensagem de sucesso, em sua tela,** assegura o processamento da informação pelo Inep. É recomendável a utilização do botão Concluintes – Listagem para confirmação do processamento da inscrição realizada, conforme descrito neste manual. O botão Cancelar interrompe a atividade de inscrição do concluinte.

2) Para a importação de dados dos concluintes que participarão do Enade 2008, clique sobre o botão Concluintes – Inscrição e, em seguida, clique sobre Importar dados. A importação de dados é uma opção oferecida às IES que já possuem os dados de concluintes em meio magnético (arquivos de computador).

Para que seja possível a importação desses dados, é necessário que seja gerado arquivo tipo texto, no formato ASCII (utilizando o Access, Bloco de Notas, etc.). O arquivo texto deverá conter várias linhas, sendo que em cada linha constarão todos os dados de um concluinte, com os campos separados por ponto e vírgula (;). Ao final de cada linha, insira um ponto e vírgula (;) para indicar o final do último campo e utilize a tecla ENTER para iniciar nova linha de registro, com dados de outro concluinte. Não utilize espaços desnecessários e observe que os campos de cada linha devem seguir rigorosamente a ordem descrita na **Estrutura de Arquivo para Dados de Concluinte - Tabela de Ordem e Formato**, bem como o tamanho máximo e a obrigatoriedade dos campos. Os campos sem informação devem ser indicados apenas por ponto e vírgula, indicando a inexistência de informação para aquele campo.

**Por exemplo**, considere o seguinte registro:

Instituição: 99099 Curso: 99129 Habilitação: 99139 Indicador de Concluinte: 0 Nome do Aluno: Fulano de Tal Sexo: Masculino N° da CI: 1234 CPF: 123.456.789-10 Sem deficiência física Deficiência Visual – Prova em Braile Sem deficiência auditiva Data de nascimento: 11/01/1969 Logradouro: Rua 2 Casa 3 Número: Complemento de endereço: Bairro: Centro ...
A linha do arquivo texto será construída da seguinte forma:

#### **99099;99129;99139;0;Fulano de Tal;1;1234;12345678910;0;1;0;11/01/1969;Rua 2 Casa3;;;Centro;...**

Observe que os campos número e complemento de endereço aparecem apenas com ponto e vírgula consecutivos no arquivo texto, sem nenhuma informação, mas indicando a existência desses campos em obediência à Tabela de Ordem e Formato.

Após a construção do arquivo texto, grave-o em qualquer área do seu disco rígido ou disquete, conforme a sua opção. Selecione, preferencialmente, o máximo de 50 linhas e utilize a função **copiar** (Ctrl + C) do seu sistema.

Acesse a página da hternet http://enade.inep.gov.br e informe a senha de acesso do curso/habilitação. Certifique-se de estar usando a senha correta do curso/habilitação para o qual deseja se cadastrar concluintes, verificando os códigos e nomes da IES, curso, habilitação, diploma conferido, área de abrangência do Exame e localidade de aplicação da prova, e clique sobre o botão Concluintes – Inscrição – Importar Dados.

O sistema abrirá uma tela com o espaço reservado para colagem do arquivo texto criado para importação de dados. Após a seleção no arquivo texto da faixa de dados a ser importada, utilize a função **colar** (Ctrl + V) do seu sistema, dentro da área reservada na página da hternet http://enade.inep.gov.br, para copiar a faixa do seu arquivo texto a ser importada. Clique sobre o botão Cadastrar, enviando, assim, os dados ao Inep. Somente a recepção de **mensagem de sucesso, em sua tela** assegura o processamento da informação pelo Inep. É recomendável a utilização do botão Concluintes – Listagem para confirmação do processamento da inscrição realizada, conforme descrito neste manual.

O sistema criticará as informações apresentadas e emitirá mensagens de erro ou de sucesso na operação de importação de dados de concluintes. Caso ocorra erro nas informações apresentadas, o sistema indicará o erro ou a inconsistência verificada. Faça a correção do erro no seu arquivo texto e repita o processo de importação de dados, utilizando as funções de cópia e colagem do seu sistema.

# **Concluintes – Listagem**

Esta função permite à IES alterar, excluir ou verificar os dados dos concluintes habilitados e inscritos para o Enade 2008. **Somente serão processadas alterações ou**  exclusões de concluintes por meio da página da Internet http://enade.inep.gov.br, **observado o prazo máximo de 31 de agosto de 2008**, conforme estabelecido pela Portaria Normativa nº. 3/2008.

A alteração de concluintes é a rotina que permite à IES alterar os dados cadastrais dos concluintes inscritos para participação no Enade 2008. Para tanto, informe a senha de acesso do curso/habilitação no campo específico da página da Internet http://enade.inep.gov.br e clique sobre o botão Concluintes – Listagem. O sistema exibirá a lista de concluintes processada pelo Inep. Localize o concluinte para o qual há necessidade de alteração de dados, observando que a linha de identificação do concluinte mudará de cor. Clique sobre a ação Alteração (à direita da linha de identificação do concluinte) para selecionar o registro para alteração. O botão Cancelar interrompe a rotina de alteração de dados de concluintes.

Por uma questão de segurança os campos CPF e nome do concluinte não podem ser alterados. Os registros que apresentam CPF e/ou nome errado devem ser excluídos e incluídos com a informação correta.

Altere os dados necessários no cadastro do concluinte e clique sobre o botão Atualizar, enviando, assim, os dados ao Inep. Somente a recepção de **mensagem de sucesso, em sua tela,** assegura o processamento da informação pelo Inep. É recomendável a utilização do botão ConcluinteS – Listagem para confirmação do processamento da alteração realizada, conforme descrito neste manual.

A exclusão de concluintes é a rotina que permite à IES excluir o concluinte indevidamente inscrito para participação no Enade 2008. Para tanto, informe a senha de acesso do curso/habilitação no campo específico da página da Internet http://enade.inep.gov.br e clique sobre o botão Concluintes – Listagem. O sistema exibirá a lista de concluintes processada pelo Inep. Localize o concluinte que deve ser excluído, observando que a linha de identificação do concluinte mudará de cor. Clique sobre a ação Exclusão (à direita da linha de identificação do concluinte) para selecionar o registro a ser excluído. O sistema exibirá todos os dados do concluinte selecionado. Confirme a exclusão por meio do botão Excluir. O botão Cancelar interrompe a rotina de exclusão de concluintes.

Somente a recepção de **mensagem de sucesso, em sua tela,** assegura o processamento da informação pelo Inep. É recomendável a utilização do botão Concluintes – Listagem para confirmação do processamento da exclusão realizada, conforme descrito neste manual. Uma vez excluído o concluinte, o sistema não permitirá a recuperação do registro. Caso necessário, faça nova inclusão do concluinte utilizando a função de Concluintes – Inscrição.

A verificação dos concluintes inscritos é a rotina que permite à IES verificar a lista de concluintes processada pelo Inep ou a informação de inexistência de concluintes para participação no Enade 2008. É importante e indispensável a verificação da lista de inscritos visando **evitar a omissão de concluintes** habilitados ao Enade 2008, bem como **certificar-se da habilitação correta** para a qual o concluinte foi inscrito e a localidade onde o estudante participará da prova.

A inexistência de concluintes para participação no Enade 2008 será indicada com a mensagem: **Não existem concluintes inscritos**. A rotina da IES somente estará encerrada ao ser exibida a lista de concluintes inscritos ou a mensagem **Não existem concluintes inscritos**.

Para proceder à verificação dos concluintes inscritos ao Enade 2008, informe a senha de acesso do curso/habilitação no campo específico da página da Internet http://enade.inep.gov.br e clique sobre o botão Concluintes – Listagem. O sistema exibirá a identificação da IES, curso, habilitação, diploma conferido, **área de abrangência no Exame** , **localidade de aplicação da prova** e a lista de concluintes já processada pelo Inep, em ordem alfabética, com o respectivo número de carteira de identidade. Localize o concluinte para verificação, observando que a linha de identificação do concluinte mudará de cor. Clique sobre a ação Verificação (à direita da linha de identificação do concluinte) para selecionar o registro. O sistema exibirá todos os dados do concluinte inscrito no Enade 2008. Após verificar os dados do concluinte inscrito, clique sobre um dos botões Voltar ou Imprimir, conforme a sua opção.

Para a conferência e divulgação da lista de concluintes inscritos no Enade 2008 pela IES o sistema permite, ainda, a operação de *download* da lista de concluintes já processada pelo Inep.

Para tanto, clique sobre o botão *Download* e siga as instruções de sua tela para cópia e gravação de arquivo contendo os dados cadastrais dos concluintes inscritos no Enade 2008. Após a cópia do arquivo, o mesmo poderá ser manipulado pelo editor de textos ou planilha eletrônica do seu sistema.

### **Sem Concluintes**

Esta rotina permite à IES informar ao Inep a inexistência de concluintes habilitados ao Enade 2008. Toda IES que oferece curso(s) a ser(em) avaliado(s) pelo Enade 2008 está obrigada a inscrever concluintes ou optar pela informação "sem concluintes" habilitado ao Enade 2008. **Somente serão processadas informações de inexistência de concluinte por meio da página da Internet http://enade.inep.gov.br, observado o prazo máximo de 31 de agosto de 2008**, conforme estabelecido pela Portaria Normativa nº. 3/2008.

Para tanto, informe a senha de acesso do curso/habilitação no campo específico da página da Internet http://enade.inep.gov.br e clique sobre o botão Sem Concluintes. O sistema fará as críticas necessárias e solicitará a confirmação da informação de inexistência de concluintes habilitados ao Enade 2008. Para a confirmação solicitada pelo sistema, clique sobre o botão Confirmar. Uma vez informada e confirmada a inexistência de concluintes para participação no Enade 2008, o sistema não permitirá a inclusão de concluintes.

A confirmação do processamento da informação de inexistência de concluintes habilitados ao Enade 2008 deverá ser realizada utilizando o botão Concluintes – Listagem da página da Internet http://enade.inep.gov.br, quando será exibida a mensagem **Não existem concluintes inscritos**.

Caso essa opção tenha sido selecionada indevidamente, ou a IES identificou possível concluinte para o ano letivo de 2008 após informar ao Inep a inexistência de concluintes, encaminhe mensagem ao endereço eletrônico Enade@inep.gov.br informando os códigos de IES, curso e habilitação, solicitando ao Inep a liberação do sistema para cadastramento de concluinte, onde existe a informação SEM CONCLUINTE.

### **Ingressantes – Inscrição**

A inclusão de ingressantes no banco de dados do Inep, efetivando a inscrição ao Enade 2008, poderá ser realizada de duas formas: digitação individualizada dos dados de ingressantes ou utilização do processo de importação de dados. Ambos os processos podem ser utilizados a qualquer tempo pela IES, observado o prazo máximo de **31 de agosto de 2008**, estabelecido pela Portaria Normativa nº. 3/2008.

A inscrição de ingressante estrangeiro, **que não possui CPF**, será realizada pelo Inep, observado o prazo de **31 de agosto de 2008**, data de encerramento das inscrições. Para tanto, encaminhe todos os dados do ingressante estrangeiro relacionados na Estrutura de Arquivo para Dados de Ingressante – Tabela de Ordem e Formato, por fax (0xx61 2104-9430), **juntando cópia do passaporte ou documento de estrangeiro do ingressante**. Três dias úteis após o encaminhamento dos dados do ingressante estrangeiro, faça a verificação da inscrição por meio da página da Internet http://enade.inep.gov.br - botão Ingressantes – Listagem. Comunique, imediatamente, ao Inep, por meio de mensagem ao endereço eletrônico enade@inep.gov.br, os problemas detectados na inscrição do ingressante estrangeiro.

1) Para a inclusão individualizada dos ingressantes habilitados ao Enade 2008, clique sobre o botão Ingressantes – Inscrição. O sistema exibirá a informação relativa à área de abrangência no Enade e município de aplicação de prova. Clique sobre o botão Fechar para retornar ao menu principal do sistema ou botão Entrar e informe os dados solicitados (os campos obrigatórios são indicados por  $\blacksquare$ ):

**N°. do CPF** → informe o número do CPF (Cadastro de Pessoa Física) do ingressante no formato 99999999999. Não utilize ("/", ".", "-" etc.);

Clique sobre o botão Continuar. O sistema criticará o CPF informado, realizando a sua consistência e a localização no banco de dados do Inep. O mesmo CPF somente será admitido uma vez para cada área de abrangência do Exame, na mesma IES, ou seja, o mesmo ingressante não poderá ser cadastrado para mais de uma habilitação do mesmo curso, na mesma IES, avaliado pelo Enade 2008. Em seguida, caso não ocorra inconsistência do CPF ou crítica de duplicidade de CPF para a mesma área de abrangência do Exame, informe:

**Nome** → nome completo do ingressante, conforme carteira de identidade, evitando abreviações. Não utilize caráter especial, acentuação gráfica ou separadores ("/", "-" etc.);

Sexo → selecione Masculino ou Feminino, clicando sobre a opção desejada;

**Data de Nascimento** → informe a data de nascimento do ingressante, no formato dd/mm/aaaa;

**N°. da CI →** informe o número da carteira de identidade do ingressante. Não utilize caráter especial, acentuação gráfica ou separadores ("/", " etc.). Não é necessária a inclusão do órgão expedidor. Não é necessário o preenchimento total do campo, incluindo zeros à esquerda;

**Portador de Necessidades Especiais → para cada um dos casos de necessidade** de atendimento especial, clique sobre  $\vee$  na janela correspondente ao tipo de atendimento especial do ingressante – físico, visual ou auditivo –, identificando o tipo de atendimento especial necessário ao ingressante para participação no Enade 2008. Somente a informação da necessidade de atendimento especial, durante a inscrição do ingressante, assegura as providências necessárias ao atendimento especial informado, **que será providenciado para o local de prova a ser determinado pelo Inep**. A informação de necessidade especial de atendimento desencadeará ações para **impressão de prova e atendimento diferenciado ao ingressante inscrito**. Por essa razão o sistema solicitará a confirmação da necessidade especial de atendimento;

#### **Endereço:**

**Logradouro** → informe o nome da rua, avenida, quadra, rodovia, estrada, etc., de residência do ingressante. Não utilize caráter especial, acentuação gráfica ou separadores ("/", "-" etc.);

**Número** → informe o número da residência do ingressante, caso necessário. Não preencha o campo quando não houver a informação pertinente;

Complemento → informe o andar, conjunto, sala ou outros dados que complementam o endereço do ingressante. Não utilize caráter especial, acentuação gráfica ou separadores ("/", "-" etc.). Não preencha o campo quando não houver a informação pertinente;

**Bairro** → informe o nome do bairro de residência do ingressante. Não utilize caráter especial, acentuação gráfica ou separadores ("/", "-" etc.). Não preencha o campo quando não houver a informação pertinente;

**UF** → informe a sigla da Unidade da Federação em que reside o ingressante. Para tanto, clique sobre **Y** na janela correspondente, selecionando a sigla da unidade da Federação desejada;

**Município** → informe o nome do município em que reside o ingressante. Utilize abreviação somente quando o nome do município exceder o tamanho do campo. Não utilize caráter especial, acentuação gráfica ou separadores ("/", "-" etc.);

CEP → informe o CEP (Código de Endereçamento Postal) do endereco de residência do ingressante, no formato 99999999, segundo a codificação da Empresa Brasileira de Correios e Telégrafos;

**Telefone** → informe o número de telefone do ingressante, precedido pelo código da localidade. Não utilize separadores ("/", "-" etc.);

#### **Dados Escolares:**

**Ano de Conclusão do Ensino Médio → informe o ano letivo de conclusão do** ensino médio do ingressante, no formato 9999;

**Ano de início do Curso de Graduação → informe o ano letivo de início do curso** de graduação, ainda que em outra IES, no formato 9999. O ano letivo de início da graduação do ingressante está limitado ao ano de início de funcionamento do curso/habilitação. Caso o ano letivo de início da graduação do ingressante seja menor que o ano de início de funcionamento da habilitação, utilize esse último dado para preenchimento do campo;

**Turno do Curso de Graduação →** informe o turno em que o ingressante freqüentou a maior parte do curso de graduação: matutino, vespertino ou noturno, clicando sobre a opção desejada. É permitida a seleção de mais de um turno;

Após informar todos os dados, clique sobre o botão Cadastrar. O sistema criticará as informações apresentadas e emitirá mensagens de erro ou de sucesso na operação de cadastro do ingressante. Caso ocorra erro nas informações apresentadas, o sistema indicará o erro ou inconsistência verificada, na parte superior da sua tela. Faça a correção necessária e clique sobre o botão Cadastrar. Somente a recepção de **mensagem de sucesso, em sua tela,** assegura o processamento da informação pelo Inep. É recomendável a utilização do botão Ingressantes – Listagem para confirmação do processamento da inscrição realizada, conforme descrito neste manual. O botão Cancelar interrompe a atividade de inscrição do ingressante.

2) Para a importação de dados dos ingressantes que participarão do Enade 2008, clique sobre o botão Ingressantes – Inscrição e, em seguida, clique sobre Importar dados. A importação de dados é uma opção oferecida às IES que já possuem os dados de ingressantes em meio magnético (arquivos de computador).

Para que seja possível a importação desses dados, é necessário que seja gerado arquivo tipo texto, no formato ASCII (utilizando o Access, Bloco de Notas, etc.). O arquivo texto deverá conter várias linhas, sendo que em cada linha constarão todos os dados de um ingressante, com os campos separados por ponto e vírgula (;). Ao final de cada linha, insira um ponto e vírgula (;) para indicar o final do último campo e utilize a tecla ENTER para iniciar nova linha de registro, com dados de outro ingressante. Não utilize espaços desnecessários e observe que os campos de cada linha devem seguir rigorosamente a ordem descrita na **Estrutura de Arquivo para Dados de Concluinte - Tabela de Ordem e Formato**, bem como o tamanho máximo e a obrigatoriedade dos campos. Os campos sem informação devem ser indicados apenas por ponto e vírgula, indicando a inexistência de informação para aquele campo.

**Por exemplo**, considere o seguinte registro:

Instituição: 99099 Curso: 99129 Habilitação: 99139 Indicador de Ingressante: 1 Nome do Aluno: Fulano de Tal Sexo: Masculino N° da CI: 1234 CPF: 123.456.789-10 Sem deficiência física Deficiência Visual – Prova em Braile Sem deficiência auditiva Data de nascimento: 11/01/1969 Logradouro: Rua 2 Casa 3 Número: Complemento de endereço: Bairro: Centro ...

A linha do arquivo texto será construída da seguinte forma:

#### **99099;99129;99139;1;Fulano de Tal;1;1234;12345678910;0;1;0;11/01/1969;Rua 2 Casa3;;;Centro;...**

Observe que os campos número e complemento de endereço aparecem apenas com ponto e vírgula consecutivos no arquivo texto, sem nenhuma informação, mas indicando a existência desses campos em obediência à Tabela de Ordem e Formato.

Após a construção do arquivo texto, grave-o em qualquer área do seu disco rígido ou disquete, conforme a sua opção. Selecione, preferencialmente, o máximo de 50 linhas e utilize a função **copiar** (Ctrl + C) do seu sistema.

Acesse a página da hternet http://enade.inep.gov.br e informe a senha de acesso do curso/habilitação. Certifique-se de estar usando a senha correta do curso/habilitação para o qual deseja se cadastrar ingressantes, verificando os códigos e nomes da IES,

curso, habilitação, diploma conferido, área de abrangência do Exame e localidade de aplicação da prova, e clique sobre o botão Ingressantes – Inscrição – Importar Dados.

O sistema abrirá uma tela com o espaço reservado para colagem do arquivo texto criado para importação de dados. Após a seleção no arquivo texto da faixa de dados a ser importada, utilize a função **colar** (Ctrl + V) do seu sistema, dentro da área reservada na página da hternet http://enade.inep.gov.br, para copiar a faixa do seu arquivo texto a ser importada. Clique sobre o botão Cadastrar, enviando, assim, os dados ao Inep. Somente a recepção de **mensagem de sucesso, em sua tela** assegura o processamento da informação pelo Inep. É recomendável a utilização do botão Ingressantes – Listagem para confirmação do processamento da inscrição realizada, conforme descrito neste manual.

O sistema criticará as informações apresentadas e emitirá mensagens de erro ou de sucesso na operação de importação de dados de ingressantes. Caso ocorra erro nas informações apresentadas, o sistema indicará o erro ou a inconsistência verificada. Faça a correção do erro no seu arquivo texto e repita o processo de importação de dados, utilizando as funções de cópia e colagem do seu sistema.

#### **Ingressantes – Listagem**

Esta função permite à IES alterar, excluir ou verificar os dados dos ingressantes habilitados e inscritos para o Enade 2008. **Somente serão processadas alterações ou exclusões de ingressantes por meio da página da Internet http://enade.inep.gov.br, observado o prazo máximo de 31 de agosto de 2008**, conforme estabelecido pela Portaria Normativa nº. 3/2008.

A alteração de ingressantes é a rotina que permite à IES alterar os dados cadastrais dos ingressantes inscritos para participação no Enade 2008. Para tanto, informe a senha de acesso do curso/habilitação no campo específico da página da Internet http://enade.inep.gov.br e clique sobre o botão Ingressantes – Listagem. O sistema exibirá a lista de concluintes processada pelo Inep. Localize o ingressante para o qual há necessidade de alteração de dados, observando que a linha de identificação do ingressante mudará de cor. Clique sobre a ação Alteração (à direita da linha de identificação do ingressante) para selecionar o registro para alteração. O botão Cancelar interrompe a rotina de alteração de dados de ingressantes.

Por uma questão de segurança os campos CPF e nome do ingressante não podem ser alterados. Os registros que apresentam CPF e/ou nome errado devem ser excluídos e incluídos com a informação correta.

Altere os dados necessários no cadastro do ingressante e clique sobre o botão Atualizar, enviando, assim, os dados ao Inep. Somente a recepção de **mensagem de sucesso, em sua tela,** assegura o processamento da informação pelo Inep. É recomendável a utilização do botão Ingressante – Listagem para confirmação do processamento da alteração realizada, conforme descrito neste manual.

A exclusão de ingressantes é a rotina que permite à IES excluir o ingressante indevidamente inscrito para participação no Enade 2008. Para tanto, informe a senha de acesso do curso/habilitação no campo específico da página da Internet http://enade.inep.gov.br e clique sobre o botão Ingressantes - Listagem. O sistema exibirá a lista de ingressantes processada pelo Inep. Localize o ingressante que deve ser excluído, observando que a linha de identificação do ingressante mudará de cor. Clique sobre a ação Exclusão (à direita da linha de identificação do ingressante) para selecionar o registro a ser excluído. O sistema exibirá todos os dados do ingressante selecionado. Confirme a exclusão por meio do botão Excluir. O botão Cancelar interrompe a rotina de exclusão de ingressantes.

Somente a recepção de **mensagem de sucesso, em sua tela,** assegura o processamento da informação pelo Inep. É recomendável a utilização do botão Ingressantes – Listagem para confirmação do processamento da exclusão realizada, conforme descrito neste manual. Uma vez excluído o ingressante, o sistema não permitirá a recuperação do registro. Caso necessário, faça nova inclusão do ingressante utilizando a função de Ingressantes – Inscrição.

A verificação dos ingressantes inscritos é a rotina que permite à IES verificar a lista de ingressantes processada pelo Inep ou a informação de inexistência de ingressantes para participação no Enade 2008. É importante e indispensável a verificação da lista de inscritos visando **evitar a omissão de ingressantes** habilitados ao Enade 2008, bem como **certificar-se da habilitação correta** para a qual o ingressante foi inscrito e a localidade onde o estudante participará da prova.

A inexistência de ingressantes para participação no Enade 2008 será indicada com a mensagem: **Não existem ingressantes inscritos**. A rotina da IES somente estará encerrada ao ser exibida a lista de ingressantes inscritos ou a mensagem **Não existem Ingressantes inscritos**.

Para proceder à verificação dos ingressantes inscritos ao Enade 2008, informe a senha de acesso do curso/habilitação no campo específico da página da Internet http://enade.inep.gov.br e clique sobre o botão Ingressantes – Listagem. O sistema exibirá a identificação da IES, curso, habilitação, diploma conferido, **área de abrangência no Exame** , **localidade de aplicação da prova** e a lista de ingressantes já processada pelo Inep, em ordem alfabética, com o respectivo número de carteira de identidade. Localize o ingressante para verificação, observando que a linha de identificação do ingressante mudará de cor. Clique sobre a ação Verificação (à direita da linha de identificação do ingressante) para selecionar o registro. O sistema exibirá todos os dados do ingressante inscrito no Enade 2008. Após verificar os dados do ingressante inscrito, clique sobre um dos botões Voltar ou Imprimir, conforme a sua opção.

Para a conferência e divulgação da lista de ingressantes inscritos no Enade 2008 pela IES o sistema permite, ainda, a operação de *download* da lista de ingressantes já processada pelo Inep.

Para tanto, clique sobre o botão *Download* e siga as instruções de sua tela para cópia e gravação de arquivo contendo os dados cadastrais dos ingressantes inscritos no Enade 2008. Após a cópia do arquivo, o mesmo poderá ser manipulado pelo editor de textos ou planilha eletrônica do seu sistema.

### **Sem Ingressantes**

Esta rotina permite à IES informar ao Inep a inexistência de ingressantes habilitados ao Enade 2008. Toda IES que oferece curso(s) a ser(em) avaliado(s) pelo Enade 2008 está obrigada a inscrever ingressantes ou optar pela informação "sem ingressantes" habilitado ao Enade 2008. **Somente serão processadas informações de inexistência de ingressante por meio da página da Internet** http://enade.inep.gov.br**, observado o prazo máximo de 31 de agosto de 2008**, conforme estabelecido pela Portaria Normativa nº. 3/2008.

Para tanto, informe a senha de acesso do curso/habilitação no campo específico da página da hternet http://enade.inep.gov.br e clique sobre o botão Sem Ingressantes. O sistema fará as críticas necessárias e solicitará a confirmação da informação de inexistência de ingressantes habilitados ao Enade 2008. Para a confirmação solicitada pelo sistema, clique sobre o botão Confirmar. Uma vez informada e confirmada a inexistência de ingressantes para participação no Enade 2008, o sistema não permitirá a inclusão de ingressantes.

A confirmação do processamento da informação de inexistência de ingressantes habilitados ao Enade 2008 deverá ser realizada utilizando o botão Ingressantes - Listagem da página da Internet http://enade.inep.gov.br, quando será exibida a mensagem **Não existem ingressantes inscritos**.

Caso essa opção tenha sido selecionada indevidamente, ou a IES identificou ingressante do ano letivo de 2008 após informar ao Inep a inexistência de ingressantes, encaminhe mensagem ao endereço eletrônico Enade@inep.gov.br informando os códigos de IES, curso e habilitação, solicitando ao Inep a liberação do sistema para cadastramento de ingressante, onde existe a informação SEM INGRESSANTE.

# **Alteração de localidade de prova**

Esta função permite à IES informar ao Inep a alteração da localidade de prova para os estudantes amparados pelo § 5º do artigo 6º da Portaria Normativa nº. 3/2008, que permite ao estudante habilitado ao Enade 2008, em desenvolvimento de atividades curriculares obrigatórias fora da sede do próprio curso, realizar a prova em outro município, desde que informado pela própria IES conforme orientações deste manual. Destaca-se que **3 de outubro de 2008** é o prazo máximo para alteração de localidade de prova, que somente será processada por meio da página da Internet http://enade.inep.gov.br. Serão oferecidas como alternativas para alteração de localidade de prova aquelas para as quais o Inep já tenha previsão de aplicação de prova, após encerramento do processo de inscrição.

Para tanto, clique sobre o botão Alteração Local Prova, quando será exibida a lista de todos os estudantes inscritos para o curso/habilitação. Localize o estudante que esteja desenvolvendo atividade curricular em outro município ou estudante de curso de educação a distância, para alteração de localidade de prova, observando que a linha de identificação do estudante mudará de cor. Clique sobre a ação Alteração (à direita da linha de identificação do estudante) para selecionar o registro do estudante e alterar a localidade de prova. O botão Cancelar interrompe a rotina de alteração de localidade de prova. Serão exibidos, em seguida, todos os dados cadastrais do estudante selecionado. Informe, na janela correspondente, a sigla da unidade da Federação onde o estudante estará em desenvolvimento de atividades curriculares (ou unidade da Federação mais próxima) no dia de 9 de novembro de 2008. Será exibida a lista de todos os municípios da Unidade da Federação selecionada onde haverá aplicação de provas para a mesma área de abrangência no Enade 2008. Selecione o município mais adequado à situação individual do estudante. A alteração de local de prova do estudante poderá ser confirmada por meio do botão Concluintes – Listagem e/ou Ingressantes – Listagem, já descritos acima.

# **Estudantes selecionados**

Esta função permite à IES verificar, a partir de **26 de setembro de 2008**, os estudantes que foram selecionados pelos procedimentos amostrais para participação no Enade 2008. Os estudantes selecionados pelo Inep para participação no Enade 2008 deverão comparecer e realizar, obrigatoriamente, o Exame, no dia 9 de novembro de 2008 – 13 horas (horário de Brasília), em local a ser definido pelo Inep, observando o município de funcionamento do próprio curso, conforme estabelece o artigo 6º da Portaria Normativa nº. 3/2008, viabilizando a emissão do histórico escolar com o devido registro da situação regular junto ao Enade.

### **Estudantes não selecionados**

Esta função permite à IES informar ao Inep, nos termos do artigo 8º da Portaria Normativa nº. 3/2008, a opção pessoal dos estudantes não selecionados pelos procedimentos amostrais em participar da prova, observado o prazo máximo de **3 de outubro de 2008**. Destaca-se que a regularidade junto ao Enade dos estudantes não selecionados que optarem por participar da prova estará condicionada à efetiva participação no Enade 2008.

Para tanto, clique sobre o botão Estudantes não Selecionados, quando será exibida a lista dos estudantes inscritos para o curso/habilitação e que não foram sorteados pelos procedimentos amostrais definidos pelo Inep. Localize o estudante não selecionado e que tenha manifestado à IES a opção pessoal de participar do Enade 2008, observando que a linha de identificação do estudante mudará de cor. Clique sobre a ação Alteração (à direita da linha de identificação do estudante) para selecionar o registro do estudante e registrar a opção pessoal do estudante pela participação na prova em 9 de novembro de 2008. O botão Cancelar interrompe a rotina de alteração da opção pessoal do estudante pela participação no Enade 2008. Serão exibidos, em seguida, todos os dados cadastrais do estudante selecionado. Confirme a opção pessoal do estudante em participar da prova por meio do botão Confirmar. O estudante será, imediatamente, inserido na lista de estudantes selecionados na amostra. O desempenho individual dos estudantes voluntários não será considerado para o cálculo do conceito do curso avaliado pelo Enade 2008, conforme disposições da Portaria Normativa nº. 3/2008.

# **Questionário do Coordenador**

Durante o período de 10 a 26 de novembro de 2008 será disponibilizado pela página da Internet http://enade.inep.gov.br o questionário do coordenador, estabelecido pelo § 2º do art. 8º da Portaria 107/2004. O questionário do coordenador tem como objetivo reunir informações que contribuam para a definição do perfil do curso. Somente serão processadas respostas ao questionário dos coordenadores encaminhadas por meio da página da Internet http://enade.inep.gov.br.

# **Dúvidas**

Estão obrigados à participação no Enade 2008 todos os possíveis concluintes e ingressantes do ano letivo de 2008 das áreas de Arquitetura e Urbanismo, Biologia, Ciências Sociais, Computação, Engenharia, Filosofia, Física, Geografia, História, Letras, Matemática, Pedagogia e Química e os Cursos Superiores de Tecnologia em Construção de Edifícios, Alimentos, Automação Industrial, Gestão da Produção Industrial, Manutenção Industrial, Processos Químicos, Fabricação Mecânica, Análise e Desenvolvimento de Sistemas, Redes de Computadores e Saneamento Ambiental.

O Manual do Enade 2008 pode ser livremente copiado por meio do botão *Download* do Manual da página da Internet http://enade.inep.gov.br. Este manual é indispensável ao esclarecimento de dúvidas e orientações sobre o Enade 2008. **Mantenha-o sempre ao seu alcance**.

Siga as orientação do Manual do Enade 2008 para a operação da página da Internet http://enade.inep.gov.br. Se após a leitura do Manual do Enade 2008 ainda persistirem dúvidas, encaminhe mensagem ao endereço eletrônico **Enade@inep.gov.br**, detalhando a sua dúvida ou dificuldade, sempre acompanhado dos códigos da IES, curso e habilitação (com respectivo município de funcionamento).

# **CRIAÇÃO DE ARQUIVOS PARA IMPORTAÇÃO DE DADOS**

Para facilitar a criação de arquivo TXT, indispensáveis ao processo de importação de dados, o Inep criou e tornou disponível, por meio da página da Internet http://enade.inep.gov.br - botão Dicas para Importação de Dados, um arquivo XLS (Excel), identificado por *Importação de Dados.XLS*, com planilha pré-formatada para a inclusão de dados de concluintes e/ou ingressantes, em pastas específicas, e um arquivo DOC (Word), identificado por *Instruções Específicas.DOC*, com instruções específicas à introdução de dados na planilha eletrônica pré-formatada e conversão dos dados em arquivo TXT, separados por ponto e vírgula (;). O download dos arquivos XLS e DOC, com instruções específicas à utilização da planilha eletrônica pré-formatada, não é controlado por senha de acesso.

Nas páginas seguintes serão apresentadas as Estruturas de Arquivo para dados de concluintes e ingressantes – Tabelas de ordem e formato, que deverão ser, rigorosamente, observadas para a construção do arquivo TXT para importação de dados, por meio da página da Internet http://enade.inep.gov.br.

Algumas observações importantes à construção do arquivo TXT estão relacionadas a seguir:

· devem ser criados arquivos TXT distintos para dados de concluintes ou ingressantes;

· todos os campos de cada tabela de ordem e formato devem constar do arquivo TXT, mesmo que não exista informação para o campo. Observe que a coluna *Obrigatório* de cada tabela de ordem e formato indica a obrigatoriedade de informação para o campo com *S*. Esses campos serão criticados pela página da Internet http://enade.inep.gov.br. Os campos cuja coluna *Obrigatório* de cada tabela de ordem e formato estão indicados com *N*, podem ou não conter informação no arquivo TXT. Caso não exista informação para o campo, utilize apenas o ponto e vírgula para indicar a existência do campo;

· observe sempre o tamanho máximo de cada campo, cujo limite máximo será criticado pela página da Internet http://enade.inep.gov.br. O campos não podem ser inciados por espaços em branco. Não é necessário o preenchimento total do campo (com a utilização de espaços em branco, X, ponto, zeros ou qualquer outro caráter);

· a coluna *Formato (Observações)* de cada tabela de ordem e formato indica, para alguns campos, os valores possíveis para aquele campo. Por exemplo, para o campo *Indicador de* **Concluinte** somente podem ser utilizados os valores *0* ou *1***,** conforme o tipo de arquivo a ser construído – para concluinte ou ingressante, respectivamente. Para o campo sexo devem ser utilizados os valores *1* ou *2*, que indicam Masculino e Feminino, respectivamente. Para cada campo de indicador de turno Matutino, Vespertino ou Noturno, devem ser usados *0* (indicando que o concluinte ou ingressante não freqüenta o curso de graduação naquele turno) ou *1* (indicando que o concluinte ou ingressante freqüenta o curso de graduação naquele turno). Os campos indicados por *Nulo* não devem conter informação, sendo indispensável a utilização do ponto e vírgula para indicar a existência do campo;

· a primeira linha do arquito TXT não deve conter cabeçalho para as colunas. Inicie a primeira linha com as informações do primeiro concluinte ou ingressante. A linha de

cabeçalho, se existir, será interpretada de forma incorreta pela página da Internet http://enade.inep.gov.br;

· o ponto e vírgula (;) é utilizado para indicar o final de cada campo do arquivo TXT. Todas as linhas do arquito TXT devem ser finalizadas por ponto e vírgula (;), indicando a finalização do último campo da linha. Após o último ponto e vírgula, utilize a tecla Enter para iniciar nova linha, que deverá conter o registro de outro c oncluinte ou ingressante.

# **ESTRUTURA DE ARQUIVO PARA DADOS DE CONCLUINTE**

#### **TABELA DE ORDEM E FORMATO**

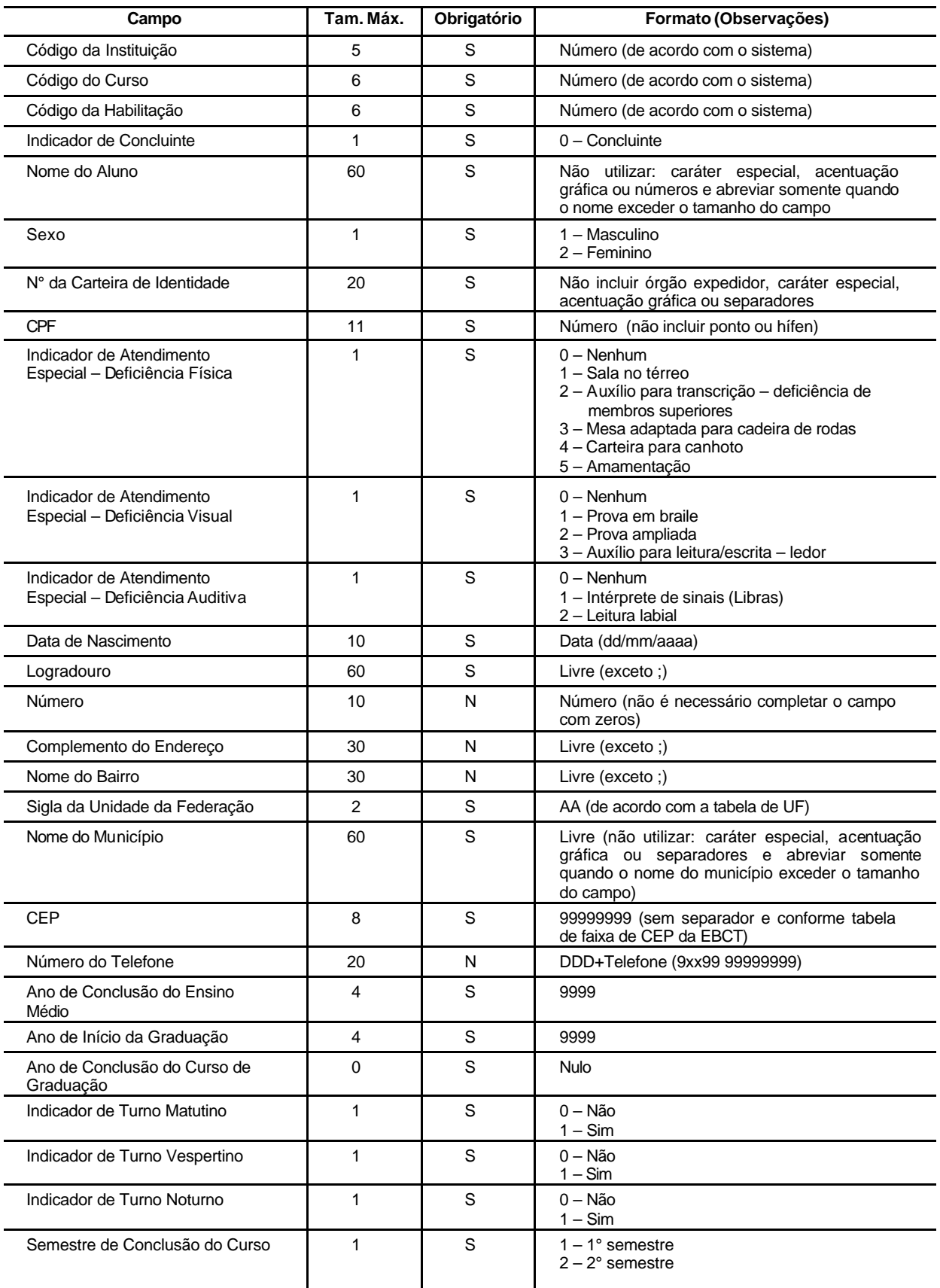

# **ESTRUTURA DE ARQUIVO PARA DADOS DE INGRESSANTE**

#### **TABELA DE ORDEM E FORMATO**

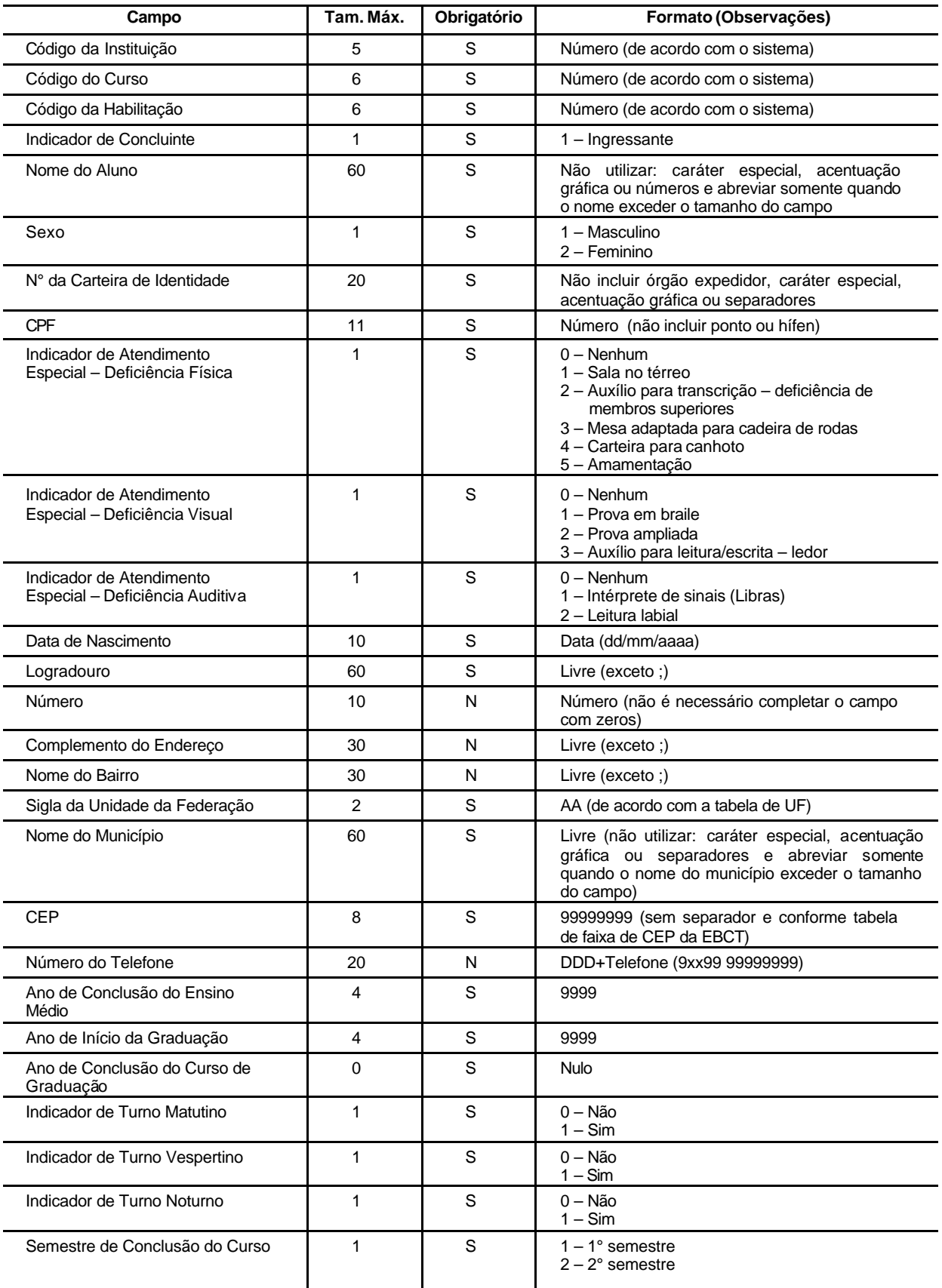

**ANEXOS**

# **LEI Nº 10.861, DE 14 DE ABRIL DE 2004**

(DOU Nº 72, 15/4/2004, SEÇÃO 1, P. 3/4)

Institui o Sistema Nacional de Avaliação da Educação Superior - SINAES e dá outras Providências.

O PRESIDENTE DA REPÚBLICA Faço saber que o Congresso Nacional decreta e eu sanciono a seguinte Lei:

Art. 1º Fica instituído o Sistema Nacional de Avaliação da Educação Superior - SINAES, com o objetivo de assegurar processo nacional de avaliação das instituições de educação superior, dos cursos de graduação e do desempenho acadêmico de seus estudantes, nos termos do art. 9º, VI, VIII e IX, da Lei nº 9.394, de 20 de dezembro de 1996.

§ 1º O SINAES tem por finalidades a melhoria da qualidade da educação superior, a orientação da expansão da sua oferta, o aumento permanente da sua eficácia institucional e efetividade acadêmica e social e, especialmente, a promoção do aprofundamento dos compromissos e responsabilidades sociais das instituições de educação superior, por meio da valorização de sua missão pública, da promoção dos valores democráticos, do respeito à diferença e à diversidade, da afirmação da autonomia e da identidade institucional.

§ 2º O SINAES será desenvolvido em cooperação com os sistemas de ensino dos Estados e do Distrito Federal.

Art. 2º O SINAES, ao promover a avaliação de instituições, de cursos e de desempenho dos estudantes, deverá assegurar:

I - avaliação institucional, interna e externa, contemplando a análise global e integrada das dimensões, estruturas, relações, compromisso social, atividades, finalidades e responsabilidades sociais das instituições de educação superior e de seus cursos;

II - o caráter público de todos os procedimentos, dados e resultados dos processos avaliativos;

III - o respeito à identidade e à diversidade de instituições e de cursos;

IV - a participação do corpo discente, docente e técnico administrativo das instituições de educação superior, e da sociedade civil, por meio de suas representações.

Parágrafo único. Os resultados da avaliação referida no *caput* deste artigo constituirão referencial básico dos processos de regulação e supervisão da educação superior, neles compreendidos o credenciamento e a renovação de credenciamento de instituições de educação superior, a autorização, o reconhecimento e a renovação de reconhecimento de cursos de graduação.

Art. 3º A avaliação das instituições de educação superior terá por objetivo identificar o seu perfil e o significado de sua atuação, por meio de suas atividades, cursos, programas, projetos e setores, considerando as diferentes dimensões institucionais, dentre elas obrigatoriamente as seguintes:

I - a missão e o plano de desenvolvimento institucional;

II - a política para o ensino, a pesquisa, a pós-graduação, a extensão e as respectivas formas de operacionalização, incluídos os procedimentos para estímulo à produção acadêmica, as bolsas de pesquisa, de monitoria e demais modalidades;

III - a responsabilidade social da instituição, considerada especialmente no que se refere à sua contribuição em relação à inclusão social, ao desenvolvimento econômico e social, à defesa do meio ambiente, da memória cultural, da produção artística e do patrimônio cultural;

IV - a comunicação com a sociedade;

V - as políticas de pessoal, as carreiras do corpo docente e do corpo técnicoadministrativo, seu aperfeiçoamento, desenvolvimento profissional e suas condições de trabalho;

VI - organização e gestão da instituição, especialmente o funcionamento e representatividade dos colegiados, sua independência e autonomia na relação com a mantenedora, e a participação dos segmentos da comunidade universitária nos processos decisórios;

VII - infra-estrutura física, especialmente a de ensino e de pesquisa, biblioteca, recursos de informação e comunicação;

VIII - planejamento e avaliação, especialmente os processos, resultados e eficácia da autoavaliação institucional;

IX - políticas de atendimento aos estudantes;

X - sustentabilidade financeira, tendo em vista o significado social da continuidade dos compromissos na oferta da educação superior.

§ 1º Na avaliação das instituições, as dimensões listadas no caput deste artigo serão consideradas de modo a respeitar a diversidade e as especificidades das diferentes organizações acadêmicas, devendo ser contemplada, no caso das universidades, de acordo com critérios estabelecidos em regulamento, pontuação específica pela existência de programas de pós-graduação e por seu desempenho, conforme a avaliação mantida pela Fundação Coordenação de Aperfeiçoamento de Pessoal de Nível Superior - CAPES.

§ 2º Para a avaliação das instituições, serão utilizados procedimentos e instrumentos diversificados, dentre os quais a auto-avaliação e a avaliação externa in loco.

§ 3º A avaliação das instituições de educação superior resultará na aplicação de conceitos, ordenados em uma escala com 5 (cinco) níveis, a cada uma das dimensões e ao conjunto das dimensões avaliadas.

Art. 4º A avaliação dos cursos de graduação tem por objetivo identificar as condições de ensino oferecidas aos estudantes, em especial as relativas ao perfil do corpo docente, às instalações físicas e à organização didático-pedagógica.

§ 1º A avaliação dos cursos de graduação utilizará procedimentos e instrumentos diversificados, dentre os quais obrigatoriamente as visitas por comissões de especialistas das respectivas áreas do conhecimento.

§ 2º A avaliação dos cursos de graduação resultará na atribuição de conceitos, ordenados em uma escala com 5 (cinco) níveis, a cada uma das dimensões e ao conjunto das dimensões avaliadas.

Art. 5º A avaliação do desempenho dos estudantes dos cursos de graduação será realizada mediante aplicação do Exame Nacional de Desempenho dos Estudantes - Enade.

§ 1º O Enade aferirá o desempenho dos estudantes em relação aos conteúdos programáticos previstos nas diretrizes curriculares do respectivo curso de graduação, suas habilidades para ajustamento às exigências decorrentes da evolução do conhecimento e suas competências para compreender temas exteriores ao âmbito específico de sua profissão, ligados à realidade brasileira e mundial e a outras áreas do conhecimento.

§ 2º O Enade será aplicado periodicamente, admitida a utilização de procedimentos amostrais, aos alunos de todos os cursos de graduação, ao final do primeiro e do último ano de curso.

§ 3º A periodicidade máxima de aplicação do Enade aos estudantes de cada curso de graduação será trienal.

§ 4º A aplicação do Enade será acompanhada de instrumento destinado a levantar o perfil dos estudantes, relevante para a compreensão de seus resultados.

§ 5º O Enade é componente curricular obrigatório dos cursos de graduação, sendo inscrita no histórico escolar do estudante somente a sua situação regular com relação a essa obrigação, atestada pela sua efetiva participação ou, quando for o caso, dispensa oficial pelo Ministério da Educação, na forma estabelecida em regulamento.

§ 6º Será responsabilidade do dirigente da instituição de educação superior a inscrição junto ao Instituto Nacional de Estudos e Pesquisas Educacionais Anísio Teixeira - INEP de todos os alunos habilitados à participação no Enade.

§ 7º A não-inscrição de alunos habilitados para participação no Enade, nos prazos estipulados pelo INEP, sujeitará a instituição à aplicação das sanções previstas no § 2º do art. 10, sem prejuízo do disposto no art. 12 desta Lei.

§ 8º A avaliação do desempenho dos alunos de cada curso no Enade será expressa por meio de conceitos, ordenados em uma escala com 5 (cinco) níveis, tomando por base padrões mínimos estabelecidos por especialistas das diferentes áreas do conhecimento.

§ 9º Na divulgação dos resultados da avaliação é vedada a identificação nominal do resultado individual obtido pelo aluno examinado, que será a ele exclusivamente fornecido em documento específico, emitido pelo INEP.

§ 10. Aos estudantes de melhor desempenho no Enade o Ministério da Educação concederá estímulo, na forma de bolsa de estudos, ou auxílio específico, ou ainda alguma outra forma de distinção com objetivo similar, destinado a favorecer a excelência e a continuidade dos estudos, em nível de graduação ou de pós-graduação, conforme estabelecido em regulamento.

§ 11. A introdução do Enade, como um dos procedimentos de avaliação do SINAES, será efetuada gradativamente, cabendo ao Ministro de Estado da Educação determinar anualmente os cursos de graduação a cujos estudantes será aplicado.

Art. 6º Fica instituída, no âmbito do Ministério da Educação e vinculada ao Gabinete do Ministro de Estado, a Comissão Nacional de Avaliação da Educação Superior - CONAES, órgão colegiado de coordenação e supervisão do SINAES, com as atribuições de:

I - propor e avaliar as dinâmicas, procedimentos e mecanismos da avaliação institucional, de cursos e de desempenho dos estudantes;

II - estabelecer diretrizes para organização e designação de comissões de avaliação, analisar relatórios, elaborar pareceres e encaminhar recomendações às instâncias competentes;

III - formular propostas para o desenvolvimento das instituições de educação superior, com base nas análises e recomendações produzidas nos processos de avaliação;

IV - articular-se com os sistemas estaduais de ensino, visando a estabelecer ações e critérios comuns de avaliação e supervisão da educação superior;

V - submeter anualmente à aprovação do Ministro de Estado da Educação a relação dos cursos a cujos estudantes será aplicado o Exame Nacional de Desempenho dos Estudantes - Enade;

VI - elaborar o seu regimento, a ser aprovado em ato do Ministro de Estado da Educação;

VII - realizar reuniões ordinárias mensais e extraordinárias, sempre que convocadas pelo Ministro de Estado da Educação.

Art. 7º A CONAES terá a seguinte composição:

I - 1 (um) representante do INEP;

II - 1 (um) representante da Fundação Coordenação de Aperfeiçoamento de Pessoal de Nível Superior - CAPES;

III - 3 (três) representantes do Ministério da Educação, sendo 1 (um) obrigatoriamente do órgão responsável pela regulação e supervisão da educação superior;

IV - 1 (um) representante do corpo discente das instituições de educação superior;

V - 1 (um) representante do corpo docente das instituições de educação superior;

VI - 1 (um) representante do corpo técnico-administrativo das instituições de educação superior;

VII - 5 (cinco) membros, indicados pelo Ministro de Estado da Educação, escolhidos entre cidadãos com notório saber científico, filosófico e artístico, e reconhecida competência em avaliação ou gestão da educação superior.

§ 1º Os membros referidos nos incisos I e II do *caput* deste artigo serão designados pelos titulares dos órgãos por eles representados e aqueles referidos no inciso III do caput deste artigo, pelo Ministro de Estado da Educação.

§ 2º O membro referido no inciso IV do caput deste artigo será nomeado pelo Presidente da República para mandato de 2 (dois) anos, vedada a recondução.

§ 3º Os membros referidos nos incisos V a VII do *caput* deste artigo serão nomeados pelo Presidente da República para mandato de 3 (três) anos, admitida 1 (uma) recondução, observado o disposto no parágrafo único do art. 13 desta Lei.

§ 4º A CONAES será presidida por 1 (um) dos membros referidos no inciso VII do caput deste artigo, eleito pelo colegiado, para mandato de 1 (um) ano, permitida 1 (uma) recondução.

§ 5º As instituições de educação superior deverão abonar as faltas do estudante que, em decorrência da designação de que trata o inciso IV do *caput* deste artigo, tenha participado de reuniões da CONAES em horário coincidente com as atividades acadêmicas.

§ 6º Os membros da CONAES exercem função não remunerada de interesse público relevante, com precedência sobre quaisquer outros cargos públicos de que sejam titulares e, quando convocados, farão jus a transporte e diárias.

Art. 8º A realização da avaliação das instituições, dos cursos e do desempenho dos estudantes será responsabilidade do INEP.

Art. 9º O Ministério da Educação tornará público e disponível o resultado da avaliação das instituições de ensino superior e de seus cursos.

Art. 10. Os resultados considerados insatisfatórios ensejarão a celebração de protocolo de compromisso, a ser firmado entre a instituição de educação superior e o Ministério da Educação, que deverá conter:

I - o diagnóstico objetivo das condições da instituição;

II - os encaminhamentos, processos e ações a serem adotados pela instituição de educação superior com vistas na superação das dificuldades detectadas;

III - a indicação de prazos e metas para o cumprimento de ações, expressamente definidas, e a caracterização das respectivas responsabilidades dos dirigentes;

IV - a criação, por parte da instituição de educação superior, de comissão de acompanhamento do protocolo de compromisso.

§ 1º O protocolo a que se refere o caput deste artigo será público e estará disponível a todos os interessados.

§ 2º O descumprimento do protocolo de compromisso, no todo ou em parte, poderá ensejar a aplicação das seguintes penalidades:

I - suspensão temporária da abertura de processo seletivo de cursos de graduação;

II - cassação da autorização de funcionamento da instituição de educação superior ou do reconhecimento de cursos por ela oferecidos;

III - advertência, suspensão ou perda de mandato do dirigente responsável pela ação não executada, no caso de instituições públicas de ensino superior.

§ 3º As penalidades previstas neste artigo serão aplicadas pelo órgão do Ministério da Educação responsável pela regulação e supervisão da educação superior, ouvida a Câmara de Educação Superior, do Conselho Nacional de Educação, em processo administrativo próprio, ficando assegurado o direito de ampla defesa e do contraditório.

§ 4º Da decisão referida no § 2º deste artigo caberá recurso dirigido ao Ministro de Estado da Educação.

§ 5º O prazo de suspensão da abertura de processo seletivo de cursos será definido em ato próprio do órgão do Ministério da Educação referido no § 3º deste artigo.

Art. 11. Cada instituição de ensino superior, pública ou privada, constituirá Comissão Própria de Avaliação - CPA, no prazo de 60 (sessenta) dias, a contar da publicação desta Lei, com as atribuições de condução dos processos de avaliação internos da instituição, de sistematização e de prestação das informações solicitadas pelo INEP, obedecidas as seguintes diretrizes:

I - constituição por ato do dirigente máximo da instituição de ensino superior, ou por previsão no seu próprio estatuto ou regimento, assegurada a participação de todos os segmentos da comunidade universitária e da sociedade civil organizada, e vedada a composição que privilegie a maioria absoluta de um dos segmentos;

II - atuação autônoma em relação a conselhos e demais órgãos colegiados existentes na instituição de educação superior.

Art. 12. Os responsáveis pela prestação de informações falsas ou pelo preenchimento de formulários e relatórios de avaliação que impliquem omissão ou distorção de dados a serem fornecidos ao SINAES responderão civil, penal e administrativamente por essas condutas.

Art. 13. A CONAES será instalada no prazo de 60 (sessenta) dias a contar da publicação desta Lei.

Parágrafo único. Quando da constituição da CONAES, 2 (dois) dos membros referidos no inciso VII do caput do art. 7º desta Lei serão nomeados para mandato de 2 (dois) anos.

Art. 14. O Ministro de Estado da Educação regulamentará os procedimentos de avaliação do SINAES.

Art. 15. Esta Lei entra em vigor na data de sua publicação.

Art. 16. Revogam-se a alínea a do § 2º do art. 9º da Lei nº 4.024, de 20 de dezembro de 1961, e os arts. 3º e 4º da Lei nº 9.131, de 24 de novembro de 1995.

Brasília, 14 de abril de 2004; 183º da Independência e 116º da República.

LUIZ INÁCIO LULA DA SILVA TARSO GENRO

# **PORTARIA Nº 2.051, DE 9 DE JULHO DE 2004**

(DOU Nº 131, 12/7/2004, SEÇÃO 1, P. 124)

Regulamenta os procedimentos de avaliação do Sistema Nacional de Avaliação da Educação Superior (SINAES), instituído na Lei no 10.861, de 14 de abril de 2004.

O MINISTRO DE ESTADO DA EDUCAÇÃO, no uso da atribuição que lhe confere o artigo 14 da Lei no 10.861, de 14 de abril de 2004, resolve:

#### CAPÍTULO I

#### DOS OBJETIVOS

Art. 1º O SINAES tem por finalidade a melhoria da qualidade da educação superior, a orientação da expansão da sua oferta, o aumento permanente da sua eficácia institucional e efetividade acadêmica e social, e especialmente a promoção do aprofundamento dos compromissos e responsabilidades sociais das instituições de educação superior, por meio da valorização de sua missão pública, da promoção dos valores democráticos, do respeito à diferença e à diversidade, da afirmação da autonomia e da identidade institucional.

Art. 2º O Sistema Nacional de Avaliação da Educação Superior (SINAES) promoverá a avaliação das instituições de educação superior, de cursos de graduação e de desempenho acadêmico de seus estudantes sob a coordenação e supervisão da Comissão Nacional de Avaliação da Educação Superior (CONAES).

#### CAPÍTULO II

### DA COMISSÃO NACIONAL DE AVALIAÇÃO DA EDUCAÇÃO SUPERIOR (CONAES)

Art. 3º Compete a CONAES:

I - propor e avaliar as dinâmicas, procedimentos e mecanismos da avaliação institucional, de cursos e de desempenho dos estudantes, e seus respectivos prazos;

II - estabelecer diretrizes para organização e designação de comissões de avaliação, analisar relatórios, elaborar pareceres e encaminhar recomendações às instâncias competentes;

III - formular propostas para o desenvolvimento das instituições de educação superior, com base nas análises e recomendações produzidas nos processos de avaliação;

IV - promover a articulação do SINAES com os Sistemas Estaduais de Ensino, visando estabelecer, juntamente com os órgãos de regulação do MEC, ações e critérios comuns de avaliação e supervisão da Educação Superior;

V - submeter anualmente à aprovação do Ministro de Estado da Educação a relação dos cursos a cujos estudantes será aplicado o Exame Nacional de Desempenho dos Estudantes (Enade);

VI - elaborar o seu regimento, a ser aprovado em ato do Ministro de Estado da Educação;

VII - realizar reuniões ordinárias mensais;

VIII - realizar reuniões extraordinárias, sempre que convocadas pelo Ministro de Estado da Educação.

Parágrafo único. Para o desempenho das atribuições descritas no caput e estabelecidas no art. 6º da Lei no 10.861 de 2004, poderá ainda a CONAES:

I - institucionalizar o processo de avaliação a fim de torná-lo inerente à oferta de ensino superior com qualidade;

II - oferecer subsídios ao MEC para a formulação de políticas de educação superior de médio e longo prazo;

III - apoiar as IES para que estas avaliem, periodicamente, o cumprimento de sua missão institucional, a fim de favorecer as ações de melhoramento, considerando os diversos formatos institucionais existentes;

IV - garantir a integração e coerência dos instrumentos e das práticas de avaliação, para a consolidação do SINAES;

V - assegurar a continuidade do processo de avaliação dos cursos de graduação e das instituições de educação superior;

VI - analisar e aprovar os relatórios de avaliação, consolidados pelo INEP, encaminhandoos aos órgãos competentes do MEC;

VII - promover seminários, debates e reuniões na área de sua competência, informando periodicamente a sociedade sobre o desenvolvimento da avaliação da educação superior e estimulando a criação de uma cultura de avaliação nos seus diversos âmbitos;

VIII - promover atividades de meta-avaliação do sistema para exame crítico das experiências de avaliação concluídas;

IX - estimular a formação de pessoal para as práticas de avaliação da educação superior, estabelecendo diretrizes para a organização e designação de comissões de avaliação.

### CAPÍTULO III

#### DA AVALIAÇÃO

Art. 4º A avaliação de instituições, de cursos e de desempenho de estudantes será executada conforme diretrizes estabelecidas pela CONAES.

Parágrafo único. A realização da avaliação das instituições, dos cursos e do desempenho dos estudantes será responsabilidade do INEP, o qual instituirá Comissão Assessora de

Avaliação Institucional e Comissões Assessoras de Áreas para as diferentes áreas do conhecimento.

Art. 5º Para as avaliações externas in loco, serão designadas pelo INEP:

I - Comissões Externas de Avaliação Institucional;

II - Comissões Externas de Avaliação de Cursos.

Art. 6º O INEP, sob orientação da CONAES, realizará periodicamente programas de capacitação dos avaliadores que irão compor as comissões de avaliação para a avaliação das instituições e para a avaliação dos cursos de graduação.

Art. 7º As Comissões Próprias de Avaliação (CPAs), previstas no Art. 11 da Lei no 10.861, de 14 de abril de 2004, e constituídas no âmbito de cada instituição de educação superior, terão por atribuição a coordenação dos processos internos de avaliação da instituição, de sistematização e de prestação das informações solicitadas pelo INEP.

§ 1º As CPAs atuarão com autonomia em relação a conselhos e demais órgãos colegiados existentes na instituição de educação superior;

§ 2º A forma de composição, a duração do mandato de seus membros, a dinâmica de funcionamento e a especificação de atribuições da CPA deverão ser objeto de regulamentação própria, a ser aprovada pelo órgão colegiado máximo de cada instituição de educação superior, observando-se as seguintes diretrizes:

I - necessária participação de todos os segmentos da comunidade acadêmica (docente, discente e técnico-administrativo) e de representantes da sociedade civil organizada, ficando vedada à existência de maioria absoluta por parte de qualquer um dos segmentos representados;

II - ampla divulgação de sua composição e de todas as suas atividades.

Art. 8º As atividades de avaliação serão realizadas devendo contemplar a análise global e integrada do conjunto de dimensões, estruturas, relações, compromisso social, atividades, finalidades e responsabilidades sociais da instituição de educação superior.

### SEÇÃO I

### DA AVALIAÇÃO DAS INSTITUIÇÕES DE EDUCAÇÃO SUPERIOR

Art. 9º A avaliação das instituições de educação superior terá por objetivo identificar o perfil e o significado da atuação destas instituições, pautando-se pelos princípios do respeito à identidade e à diversidade das instituições, bem como pela realização de auto-avaliação e de avaliação externa.

Art. 10. A auto-avaliação constitui uma das etapas do processo avaliativo e será coordenada pela Comissão Própria de Avaliação (CPA).

Art. 11. O INEP, órgão responsável pela operacionalização da avaliação no âmbito do SINAES, disponibilizará, em meio eletrônico, orientações gerais elaboradas a partir de diretrizes estabelecidas pela CONAES, com os requisitos e os procedimentos mínimos

para o processo de auto-avaliação, entre os quais incluem-se obrigatoriamente aqueles previstos no Art. 3o da Lei no 10861/2004.

Art. 12. A CONAES, com o apoio técnico do INEP, estabelecerá formas de acompanhamento do processo de auto-avaliação para assegurar a sua realização em prazo compatível com a natureza da instituição, podendo solicitar documentos sobre o desenvolvimento do mesmo e sobre os resultados alcançados.

Art. 13. As avaliações externas in loco das IES serão realizadas por Comissões Externas de Avaliação Institucional designadas pelo INEP, devendo ocorrer após o processo de auto-avaliação.

§ 1º O prazo para a apresentação dos resultados do processo de autoavaliação será de até dois anos, a contar de 1o setembro de 2004.

§ 2º A primeira avaliação externa in loco das IES, no âmbito do SINAES, ocorrerá no prazo máximo de dois anos, de acordo com cronograma a ser estabelecido pela CONAES.

§ 3º As avaliações externas in loco subseqüentes deverão ser realizadas segundo cronograma próprio a ser estabelecido pela CONAES, em sintonia com as demandas do processo de regulação.

§ 4º A avaliação externa in loco das IES será realizada por comissões externas de avaliação institucional, constituídas por membros cadastrados e capacitados pelo INEP.

Art 14º A avaliação institucional será o referencial básico para o processo de credenciamento e recredenciamento das instituições, com os prazos de validade estabelecidos pelos órgãos de regulação do Ministério da Educação.

Parágrafo único. No caso de credenciamento ou recredenciamento de Universidades, deve-se considerar a produção intelectual institucionalizada nos termos da resolução CES nº 2, de 07 de abril de 1998.

Art. 15. As Comissões Externas de Avaliação das Instituições examinarão as seguintes informações e documentos:

I - O Plano de Desenvolvimento Institucional (PDI);

II - relatórios parciais e finais do processo de auto-avaliação, produzidos pela IES segundo as orientações gerais disponibilizadas pelo INEP;

III - dados gerais e específicos da IES constantes do Censo da Educação Superior e do Cadastro de Instituições de Educação Superior;

IV - dados sobre o desempenho dos estudantes da IES no Enade, disponíveis no momento da avaliação;

V - relatórios de avaliação dos cursos de graduação da IES produzidos pelas Comissões Externas de Avaliação de Curso, disponíveis no momento da avaliação;

VI - dados do Questionário Socioeconômico dos estudantes, coletados na aplicação do Enade;

VII - relatório da Comissão de Acompanhamento do Protocolo de Compromisso, quando for o caso;

VIII - relatórios e conceitos da CAPES para os cursos de Pós-Graduação da IES, quando houver;

IX - documentos sobre o credenciamento e o último recredenciamento da IES;

X - outros documentos julgados pertinentes.

Art. 16. O instrumento de avaliação externa permitirá o registro de análises quantitativas e qualitativas por parte dos avaliadores, provendo sustentação aos conceitos atribuídos.

Art. 17. As avaliações de instituições para efeito de ingresso no sistema federal de ensino superior, serão da competência da Secretaria de Educação Superior (SESu) e da Secretaria de Educação Média e Tecnológica (SEMTEC), devendo ser realizadas segundo diretrizes estabelecidas pela CONAES, a partir de propostas apresentadas pela SESu e pela SEMTEC.

#### SEÇÃO II

#### DA AVALIAÇÃO DOS CURSOS DE GRADUAÇÃO

Art. 18. A avaliação dos cursos de graduação será realizada por Comissões Externas de Avaliação de Cursos, designadas pelo INEP, constituídas por especialistas em suas respectivas áreas do conhecimento, cadastrados e capacitados pelo INEP.

Art. 19. Os instrumentos de avaliação dos cursos de graduação terão seus conteúdos definidos com o apoio de Comissões Assessoras de Área, designadas pelo INEP.

Art. 20. As Comissões Externas de Avaliação de Cursos terão acesso antecipado aos dados, fornecidos em formulário eletrônico pela IES, e considerarão também os seguintes aspectos:

I - o perfil do corpo docente;

- II as condições das instalações físicas;
- III a organização didático-pedagógica;

IV - o desempenho dos estudantes da IES no Enade;

V - os dados do questionário socioeconômico preenchido pelos estudantes, disponíveis no momento da avaliação;

VI - os dados atualizados do Censo da Educação Superior e do Cadastro Geral das Instituições e Cursos; e

VII - outros considerados pertinentes pela CONAES.

Art. 21. A periodicidade das avaliações dos cursos de graduação será definida em função das exigências legais para reconhecimento e renovação de reconhecimento, contemplando as modalidades presencial e a distância.

Art. 22. As avaliações para fins de autorização de cursos de graduação serão de competência da Secretaria de Educação Superior (SESu) e da Secretaria de Educação

Média e Tecnológica (SEMTEC), devendo ser realizadas segundo diretrizes estabelecidas pela CONAES, a partir de propostas apresentadas pela SESu e pela SEMTEC.

#### SEÇÃO III

#### DA AVALIAÇÃO DO DESEMPENHO DOS ESTUDANTES

Art. 23. A avaliação do desempenho dos estudantes, que integra o sistema de avaliação de cursos e instituições, tem por objetivo acompanhar o processo de aprendizagem e o desempenho dos estudantes em relação aos conteúdos programáticos previstos nas diretrizes curriculares do respectivo curso de graduação, suas habilidades para ajustamento às exigências decorrentes da evolução do conhecimento e suas competências para compreender temas ligados à realidade brasileira e mundial e a outras áreas do conhecimento.

Art. 24. A Avaliação do Desempenho dos Estudantes será realizada pelo INEP, sob a orientação da CONAES, mediante a aplicação do Exame Nacional do Desempenho dos Estudantes - Enade.

Parágrafo único. O Enade será desenvolvido com o apoio técnico das Comissões Assessoras de Área.

Art. 25. O Enade será aplicado periodicamente, admitida a utilização de procedimentos amostrais aos estudantes do final do primeiro e do último ano dos cursos de graduação, que serão selecionados, a cada ano, para participarem do exame.

Parágrafo único. Caberá ao INEP definir os critérios e procedimentos técnicos para a aplicação do Exame.

Art. 26. Anualmente o Ministro do Estado da Educação, com base em proposta da CONAES, definirá as áreas e cursos que participarão do Enade, conforme previsto no Art. 5º da Lei nO 10861/2004.

Art. 27. Será de responsabilidade do Dirigente da instituição de educação superior a inscrição, junto ao INEP, de todos os estudantes habilitados a participarem do Enade.

Art. 28. O Enade é componente curricular obrigatório dos cursos de graduação, sendo o registro de participação condição indispensável para a emissão do histórico escolar, independentemente do estudante ter sido selecionado ou não na amostragem.

§ 1º estudante que não for selecionado no processo de amostragem terá como registro no histórico escolar os seguintes dizeres: "dispensado do Enade pelo MEC nos termos do art. 5º da Lei no 10861/2004".

§ 2º O estudante que participou do Enade terá como registro no histórico escolar a data em que realizou o Exame.

Art. 29. Quando da utilização de procedimentos amostrais, só serão considerados, para fins de avaliação no âmbito do SINAES, os resultados de desempenho no Enade dos estudantes que fizerem parte do conjunto selecionado na amostragem do INEP.

§ 1º Os resultados do Enade serão expressos numa escala de cinco níveis e divulgados aos estudantes que integraram as amostras selecionadas em cada curso, às IES participantes, aos órgãos de regulação e à sociedade em geral, passando a integrar o conjunto das dimensões avaliadas quando da avaliação dos cursos de graduação e dos processos de auto-avaliação.

§ 2º A divulgação dos resultados individuais aos estudantes será feita mediante documento específico, assegurado o sigilo nos termos do § 9º do Art. 6º da Lei no 10.861, de 2004.

Art. 30. O INEP aplicará anualmente aos cursos selecionados a participar do Enade os sequintes instrumentos:

I - aos alunos, questionário sócio-econômico para compor o perfil dos estudantes do primeiro e do último ano do curso;

II - aos coordenadores, questionário objetivando reunir informações que contribuam para a definição do perfil do curso.

Parágrafo único. Os questionários referidos neste artigo, integrantes do sistema de avaliação, deverão estar articulados com as diretrizes definidas pela CONAES.

#### CAPÍTULO IV

#### DOS PROCEDIMENTOS COMUNS DA AVALIAÇÃO

Art. 31. Os processos avaliativos do SINAES, além do previsto no Art. 1º desta Portaria, subsidiarão o processo de credenciamento e renovação de credenciamento de instituições, e a autorização, o reconhecimento e a renovação de reconhecimento de cursos de graduação.

Art. 32. A avaliação externa das instituições e cursos de graduação resultará na atribuição de conceitos a cada uma e ao conjunto das dimensões avaliadas, numa escala de cinco níveis, sendo os níveis 4 e 5 indicativos de pontos fortes, os níveis 1 e 2 indicativos de pontos fracos e o nível 3 indicativo do mínimo aceitável para os processos de autorização, reconhecimento e renovação de reconhecimento de cursos e de credenciamento e recredenciamento de instituições.

Art. 33. O INEP dará conhecimento prévio as IES do resultado dos relatórios de avaliação antes de encaminhá-los a CONAES para parecer conclusivo.

§ 1º A IES terá o prazo de 15 (quinze) dias para encaminhar ao INEP pedido de revisão de conceito devidamente circunstanciado.

§ 2º O processo de revisão de conceito apreciado pelo INEP, qualquer que seja o seu resultado final, fará parte da documentação a ser encaminhada a CONAES, devendo ser considerado em seu parecer conclusivo.

Art. 34. Os pareceres conclusivos da CONAES serão divulgados publicamente para conhecimento das próprias IES avaliadas e da sociedade e encaminhados aos órgãos de regulação do Ministério da Educação.

Art. 35. A CONAES em seus pareceres informará, quando for o caso, sobre a necessidade de celebração do protocolo de compromisso, previsto no art. 10 $^{\circ}$  da Lei no 10.861 de 2004, indicando os aspectos que devem merecer atenção especial das partes.

§ 1º O prazo do protocolo de compromisso será proposto pela CONAES e seu cumprimento será acompanhado por meio de visitas periódicas de avaliadores externos indicados pelo INEP.

§ 2º Os custos de todas as etapas de acompanhamento do protocolo de compromisso serão de responsabilidade das respectivas mantenedoras.

§ 3º O protocolo de compromisso ensejará a instituição de uma comissão de acompanhamento que deverá ser composta, necessariamente, pelo dirigente máximo da IES e pelo coordenador da CPA da instituição, com seus demais membros sendo definidos de acordo com a necessidade que originou a formulação do protocolo, em comum acordo entre o MEC e a IES.

Art. 36. O descumprimento do protocolo de compromisso importará na aplicação das medidas previstas no Art. 10 da lei 10.861 de 2004.

#### CAPÍTULO V

#### DAS DISPOSIÇÕES FINAIS

Art. 37. Os responsáveis pela prestação de informações falsas ou pelo preenchimento de formulários e relatórios de avaliação que impliquem omissão ou distorção de dados a serem fornecidos ao SINAES responderão civil, penal e administrativamente por essas condutas.

Art. 38. Os casos omissos serão resolvidos pelo Ministro da Educação.

Art. 39. Esta Portaria entra em vigor na data da sua publicação.

### TARSO GENRO

# **PORTARIA Nº 107, DE 22 DE JULHO DE 2004**

(DOU Nº 141, 23/7/2004, SEÇÃO 1, P. 24)

O Presidente do Instituto Nacional de Estudos e Pesquisas Educacionais Anísio Teixeira - INEP - tendo em vista o disposto no artigo 25, parágrafo único, da portaria nº 2.051 do Ministro do Estado da Educação, de 9 de julho de 2004, resolve:

Art. 1º O Exame Nacional de Desempenho dos Estudantes (Enade), parte integrante do Sistema Nacional de Avaliação da Educação Superior SINAES), será aplicado a uma amostra de estudantes de cada curso, nas áreas selecionadas a cada ano, garantida uma nova aplicação em tais áreas em um prazo máximo de três anos.

Art. 2º Para a inscrição no Enade, estarão habilitados os estudantes das áreas selecionadas, sendo considerados como estudantes do final do primeiro ano, aqueles que tiverem concluído, até a data inicial do período de inscrição, entre 7% a 22% (inclusive) da carga horária mínima do currículo do curso da Instituição de Educação Superior (IES), e como estudantes do final do último ano do curso, aqueles que tiverem concluído, até a data inicial do período de inscrição, pelo menos 80% da carga horária mínima do currículo do curso da IES.

Parágrafo único. Considerando as diferentes opções de arranjos na disposição curricular, todo estudante na condição de possível concluinte no ano da realização do Exame será considerado estudante habilitado do final do último ano, devendo ser inscrito no Enade.

Art. 3º O Enade avaliará o desempenho dos estudantes com relação aos conteúdos programáticos previstos nas diretrizes curriculares dos respectivos cursos de graduação, o desenvolvimento de competências e habilidades necessárias ao aprofundamento da formação geral e profissional, e o nível de atualização dos estudantes com relação à realidade brasileira e mundial.

Parágrafo único. Os estudantes do final do primeiro e do último ano do curso serão submetidos à prova única, com duração máxima de quatro horas, construída de modo a permitir a análise do valor agregado em relação às competências, habilidades, conhecimentos gerais, e conteúdos profissionais específicos, durante a sua formação.

Art. 4º Os resultados do Enade serão expressos numa escala de cinco níveis, passando a integrar o conjunto das dimensões avaliadas quando da avaliação dos cursos de graduação para fins de alcance dos objetivos do SINAES.

Art. 5º O INEP estabelecerá, a cada ano, calendário de atividades do Enade, devendo as IES cumprirem, rigorosamente, os prazos determinados.

Art. 6º Os estudantes selecionados pelo INEP para participarem do Enade deverão comparecer e realizar, obrigatoriamente, o Exame, no dia e hora definidos em calendário, para terem o registro no seu histórico escolar sobre sua situação no Enade, de acordo com o artigo 28 da Portaria Nº 2.051, de 09 de julho de 2004, do Ministro do Estado da Educação.

§ 1º O estudante selecionado deverá fazer a prova do Enade no município em que o seu curso é ministrado.

§ 2º As Instituições de Educação Superior deverão fornecer atestado ao estudante sobre sua situação no Enade sempre que o mesmo solicitar.

Art. 7º Os estudantes não selecionados nas amostras definidas pelo INEP poderão participar do Enade desde que preencham os requisitos que os caracterizem como estudantes habilitados, e que se inscrevam formalmente por meio de requerimento junto à coordenação do seu respectivo curso, em prazo máximo de sete dias a contar da data de divulgação da lista dos estudantes selecionados na amostragem do INEP.

Parágrafo único. Cumprido o referido prazo, o dirigente da IES terá um prazo de dois dias para enviar ao INEP a lista dos estudantes inscritos na situação de não selecionado na amostragem realizada pelo INEP.

Art. 8º O INEP coordenará o processo de aplicação dos seguintes questionários:

I – aos alunos selecionados para participarem do Enade, questionário sócio-econômico, para compor o perfil dos estudantes do final do primeiro e do último ano do curso;

II – aos coordenadores de curso, questionário objetivando reunir informações que contribuam para a definição do perfil do curso.

§ 1º O questionário sócio-econômico será enviado previamente aos estudantes selecionados, devendo o cartão-resposta ser entregue, já preenchido, no dia da prova.

§ 2º O questionário aos coordenadores deverá ser preenchido *on-line* em prazo de até 15 dias após a aplicação do Enade.

Art. 9º Esta portaria entra em vigor na data de sua publicação.

ELIEZER PACHECO Presidente do INEP

# **PORTARIA NORMATIVA Nº 3, DE 1º DE ABRIL DE 2008**

(DOU Nº. 63, 02/4/2008, SEÇÃO 1, P. 13)

Determina as áreas e os cursos superiores de tecnologia que serão avaliados pelo Exame Nacional de Desempenho dos Estudantes (ENADE) no ano de 2008 e dá outras providências.

O MINISTRO DE ESTADO DA EDUCAÇÃO, no uso de suas atribuições e tendo em vista o disposto na Lei nº 10.861, de 14 de abril de 2004, que institui o Sistema Nacional de Avaliação da Educação Superior (SINAES) e na Portaria no 2.051, de 9 de julho de 2004, que regulamenta os procedimentos de avaliação do SINAES, resolve:

Art. 1º Serão avaliados pelo ENADE no ano de 2008:

I - as áreas de: Arquitetura e Urbanismo, Biologia, Ciências Sociais, Computação, Engenharia, Filosofia, Física, Geografia, História, Letras, Matemática, Pedagogia e Química; e

II - cursos superiores de tecnologia em: Construção de Edifícios, Alimentos, Automação Industrial, Gestão da Produção Industrial, Manutenção Industrial, Processos Químicos, Fabricação Mecânica, Análise e Desenvolvimento de Sistemas, Redes de Computadores e Saneamento Ambiental.

Art. 2º A relação das áreas referidas no inciso I do art. 1º com seus respectivos cursos e habilitações será divulgada na Internet, na página eletrônica do Instituto Nacional de Estudos e Pesquisas Educacionais Anísio Teixeira (INEP) até 10 (dez) dias úteis após a publicação desta Portaria Normativa.

Parágrafo único. Para os cursos listados no inciso II do art. 1º a instituição de educação superior (IES) deverá observar o disposto na Portaria Normativa MEC no 12, de 14 de agosto de 2006, que trata da adequação da denominação do curso ao Catálogo Nacional dos Cursos Superiores de Tecnologia.

Art. 3º A prova do ENADE 2008 será aplicada no dia 09 de novembro de 2008, com início às 13 horas (horário de Brasília), admitida a utilização de procedimentos amostrais definidos pelo INEP, aos estudantes habilitados do final do primeiro e do último ano do curso das áreas e dos cursos superiores de tecnologia relacionados no artigo 1º desta Portaria Normativa, independentemente da organização curricular adotada pela IES.

§ 1º Serão considerados estudantes do final do primeiro ano do curso aqueles que, até o dia 1º de agosto de 2008, tiverem concluído entre 7% (sete por cento) e 22% (vinte e dois por cento, inclusive) da carga horária mínima do currículo do curso da IES.

§ 2º Serão considerados estudantes do último ano do curso aqueles que, até o dia 1º de agosto de 2008, tiverem concluído pelo menos 80% (oitenta por cento) da carga horária mínima do currículo do curso da IES ou todo aquele estudante que se encontre na condição de possível concluinte no ano letivo de 2008.

§ 3º Ficam dispensados do ENADE 2008 os estudantes que colarem grau até o dia 31 de agosto de 2008 e aqueles que estiverem oficialmente matriculados e cursando atividades curriculares fora do Brasil, na data de realização do ENADE 2008, em instituição conveniada com a IES de origem do estudante.

§ 4º Ficam dispensados do ENADE 2008 os estudantes inscritos que não forem selecionados pelo plano amostral do INEP.

Art. 4º O INEP enviará, até o dia 1º de agosto de 2008, as instruções e os instrumentos necessários ao cadastramento eletrônico dos estudantes habilitados aos dirigentes das IES que oferecem as áreas e cursos superiores em tecnologia referidos no art. 1º, conforme cadastro do Sistema Integrado de Informações da Educação Superior (SIEdSup).

Art. 5º Os dirigentes das IES são responsáveis pela inscrição de todos os estudantes habilitados ao ENADE 2008 e deverão devolver ao INEP, até o dia 31 de agosto de 2008, os instrumentos mencionados no artigo anterior, devidamente preenchidos com os dados cadastrais dos seus estudantes.

§ 1º Conforme disposto no art. 5º, § 7º da Lei no 10.861, de 14 de abril de 2004, a nãoinscrição de alunos habilitados para participação no ENADE, nos prazos estipulados pelo INEP, poderá ensejar a suspensão temporária da abertura pela IES de processo seletivo para as áreas ou cursos referidos nos artigos 1º e 2º desta Portaria Normativa.

§ 2º É de responsabilidade dos dirigentes das IES divulgar amplamente, junto ao seu corpo discente, a lista dos estudantes habilitados ao ENADE 2008, antes do envio do cadastro dos estudantes ao INEP.

Art. 6º O INEP divulgará, até o dia 26 de setembro de 2008, a lista dos estudantes selecionados pelos procedimentos amostrais, para participação no ENADE 2008, e até o dia 20 de outubro de 2008, os respectivos locais onde serão aplicadas as provas.

§ 1º É de responsabilidade dos dirigentes das IES divulgar amplamente, junto ao seu corpo discente, a lista dos estudantes selecionados para o ENADE 2008 e os locais onde serão aplicadas as provas.

§ 2º O estudante selecionado fará a prova do ENADE 2008 no município de funcionamento da sede do curso, conforme consta no cadastro da IES no SIEdSup.

§ 3º O estudante que integrar a amostra do ENADE 2008 e que estiver realizando estágio curricular

ou outra atividade curricular obrigatória fora do município de funcionamento da sede do curso, em instituição conveniada com a IES de origem, poderá realizar o ENADE 2008 no mesmo município onde está realizando a respectiva atividade curricular ou em município mais próximo, caso não esteja prevista aplicação de prova naquele município.

§ 4º O estudante de curso na modalidade de educação a distância poderá realizar o ENADE 2008 no município de funcionamento do pólo de apoio presencial ou no município mais próximo, desde que esteja prevista aplicação de prova naquele município.

§ 5<sup>o</sup> É de responsabilidade dos dirigentes das IES proceder, nos termos dos parágrafos 3<sup>o</sup> e 4º deste artigo, à alteração dos municípios onde serão aplicados as provas junto aos controles do ENADE 2008, até o dia 03 de outubro de 2008.

Art. 7º Os estudantes ingressantes e concluintes em situação irregular nas edições anteriores do ENADE deverão regularizar a situação participando do ENADE 2008.

§ 1º Caberá às respectivas IES, no período de 02 a 20 de junho de 2008, a inscrição dos
estudantes em situação irregular no ENADE 2004, 2005, 2006 ou 2007.

§ 2º Os estudantes ingressantes e concluintes em situação irregular não concorrem para definição da amostra e o seu desempenho individual não será considerado para o cálculo do conceito do curso avaliado pelo ENADE 2008.

§ 3º Os estudantes ingressantes e concluintes irregulares do ENADE 2004, 2006 e 2007 responderão apenas as questões de formação geral do ENADE 2008.

§ 4º Os estudantes ingressantes e concluintes irregulares do ENADE 2005 responderão as questões de formação geral e específicas do ENADE 2008.

Art. 8º O estudante não-selecionado na amostra definida pelo INEP poderá participar do ENADE 2008 como voluntário, desde que a IES informe ao INEP, até o dia 03 de outubro de 2008, a opção pessoal do estudante, ficando a regularidade junto ao ENADE 2008 condicionada à efetiva participação na prova.

Parágrafo único. O desempenho individual do estudante não selecionado na amostra não será considerado para o cálculo do conceito do curso avaliado pelo ENADE 2008.

Art. 9º Cabe ao Presidente do INEP designar os professores que integrarão a Comissão Assessora de Avaliação da Formação Geral e as Comissões Assessoras de Área, consideradas as áreas e os cursos superiores de tecnologia referidos no art. 1º desta Portaria Normativa.

Art. 10 As Comissões Assessoras citadas no art. 9º definirão as competências, conhecimentos, saberes e habilidades a serem avaliadas e todas as especificações necessárias à elaboração da prova a ser aplicada no ENADE 2008, até o dia 1º de agosto de 2008.

Art. 11 As provas do ENADE 2008 serão realizadas e aplicadas por instituição ou consórcio de instituições contratadas pelo INEP, à luz da legislação vigente, que comprove capacidade técnica em avaliação, segundo o modelo proposto para o ENADE, e que tenha em seu quadro de pessoal, profissionais que atendam a requisitos de idoneidade e competência.

Art. 12 Fica revogada a Portaria MEC no 23, de 05 de janeiro de 2007.

Art. 13 Esta Portaria entra em vigor na data de sua publicação.

#### FERNANDO HADDAD

## **RELAÇÃO DE ÁREAS E CURSOS SUPERIORES DE TECNOLOGIA**

Em cumprimento ao disposto no art. 2º da Portaria Normativa MEC nº. 3, de 1o de abril de 2008, e considerando as orientações das Comissões Assessoras de Áreas, que definem as diretrizes o orientações para elaboração das provas do ENADE 2008, divulgase abaixo a relação atualizada (31/7/2008) das áreas e cursos superiores de tecnologia referidos nos incisos I e II do art. 1o da referida Portaria Normativa, com seus respectivos cursos e habilitações.

Os cursos superiores de tecnologia inseridos no ENADE 2008 consideram o disposto na Portaria Normativa nº. 12/2006, que trata da adequação da denominação do curso ao Catálogo Nacional dos Cursos Superiores de Tecnologia.

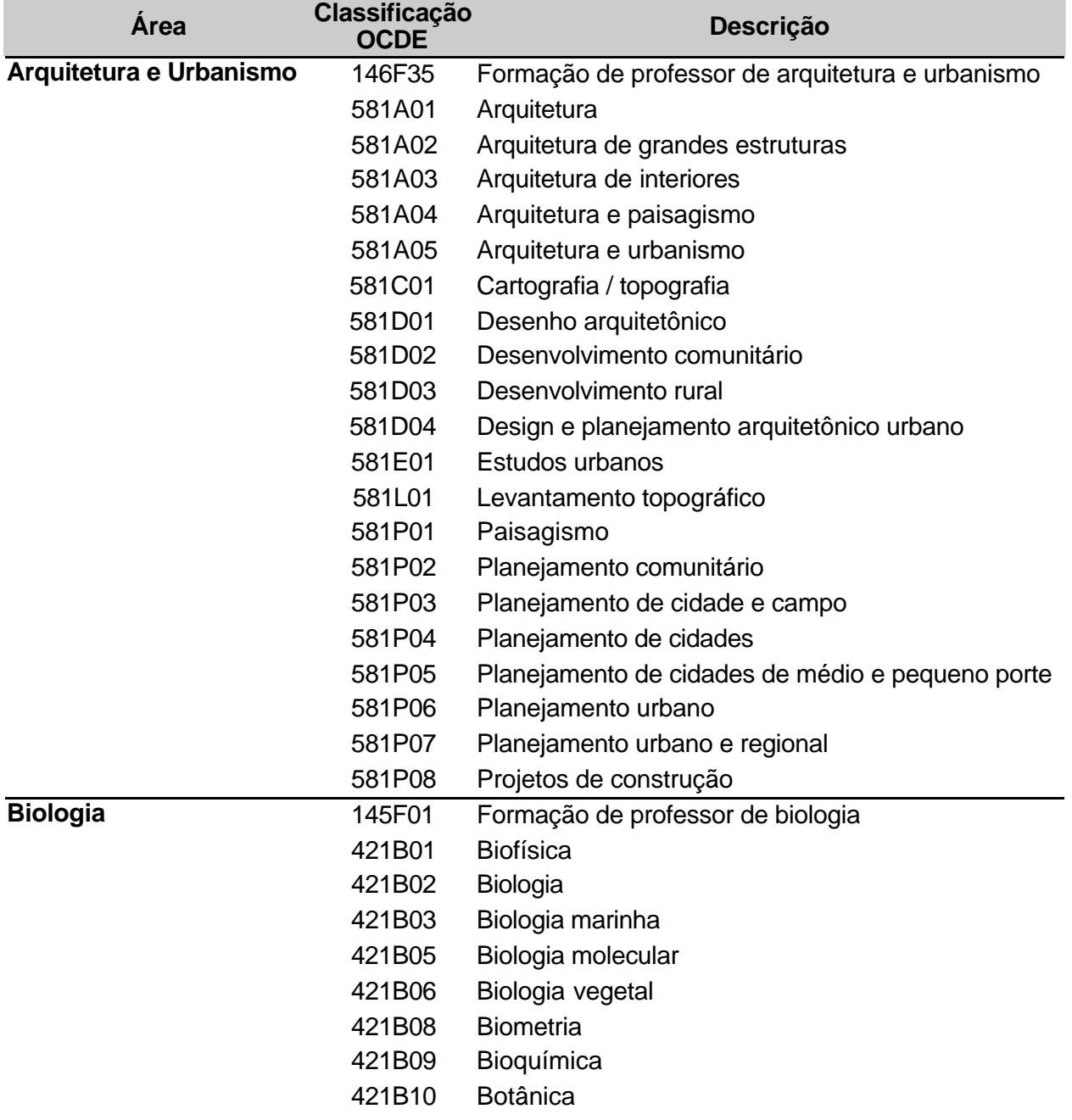

#### **ÁREAS**

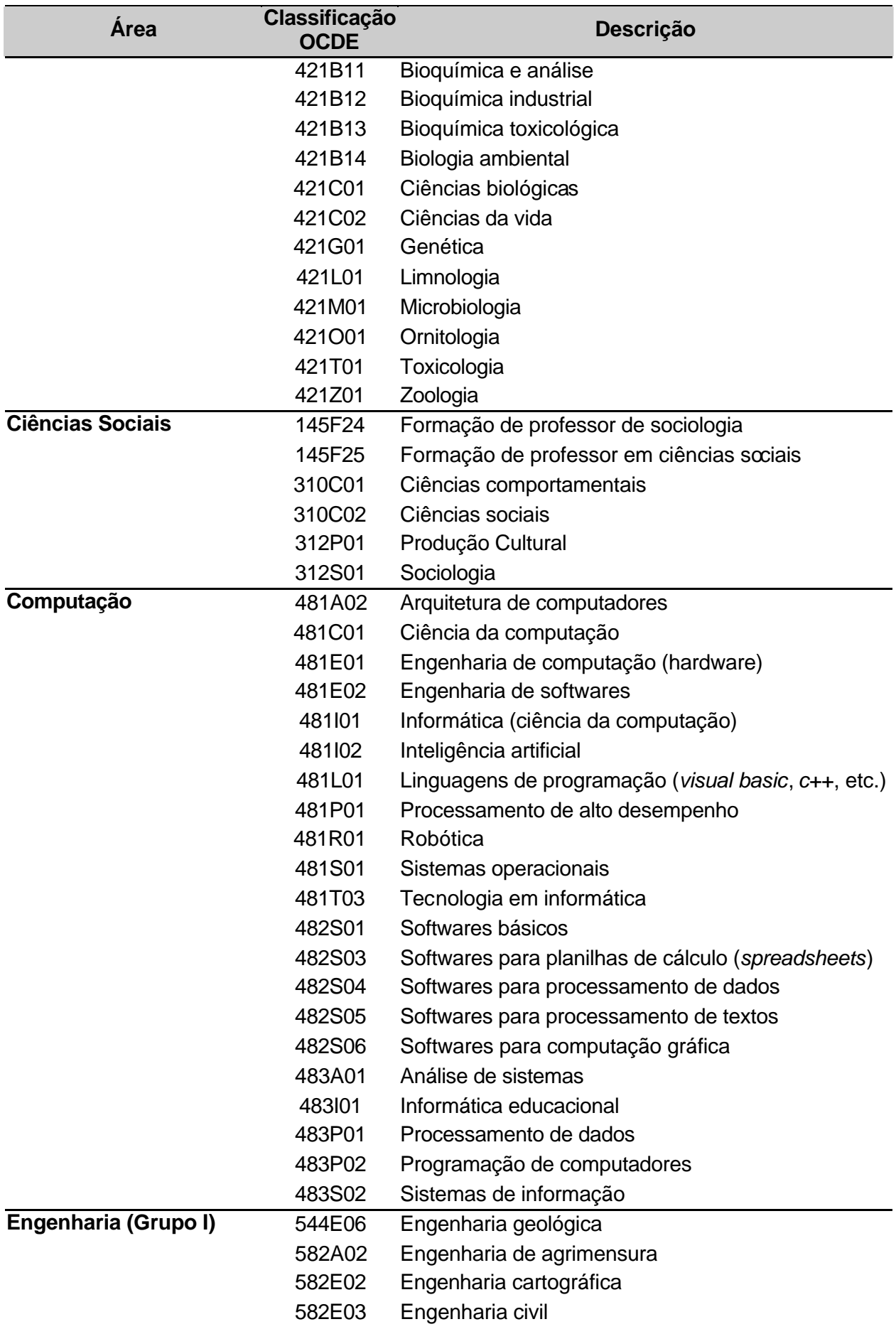

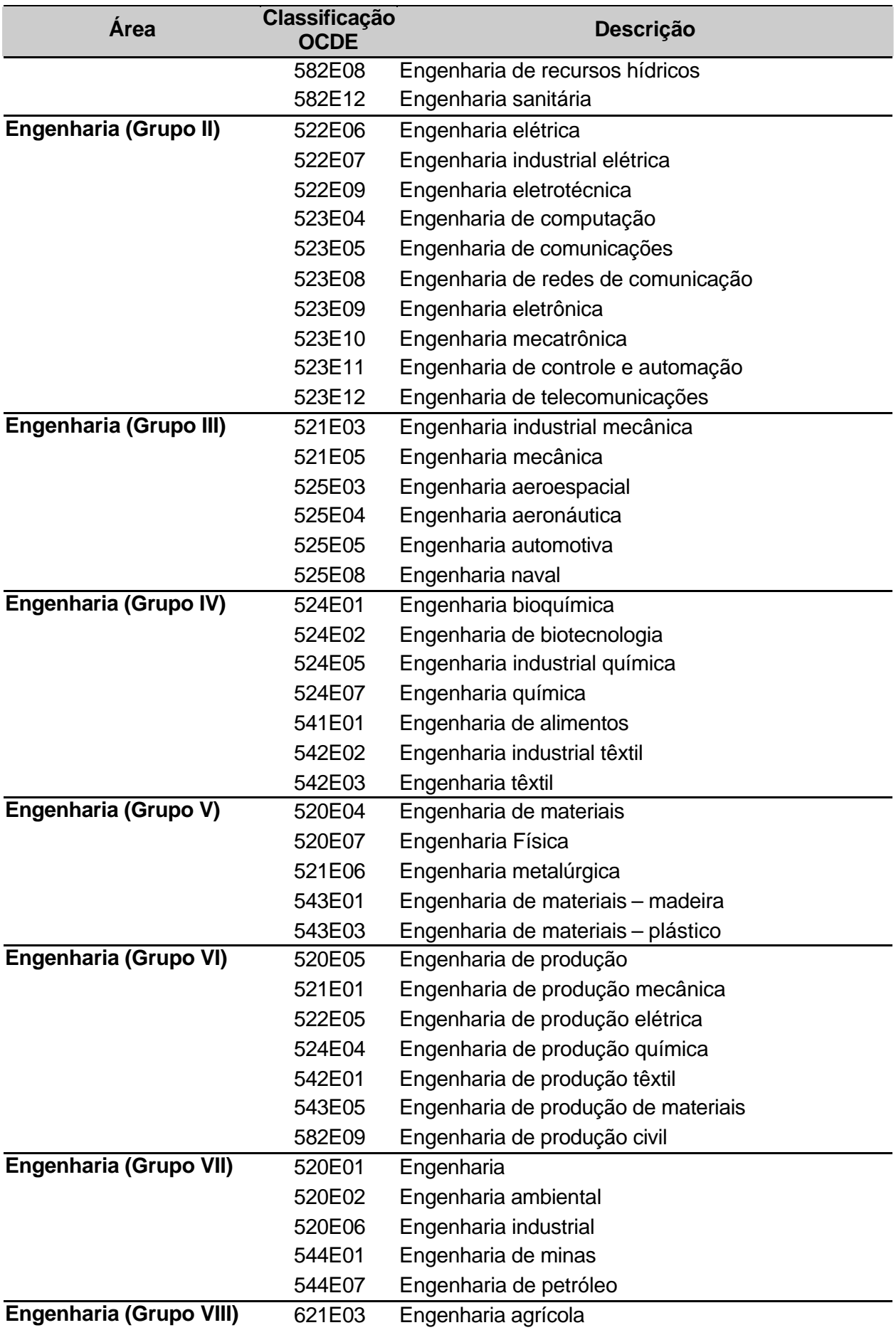

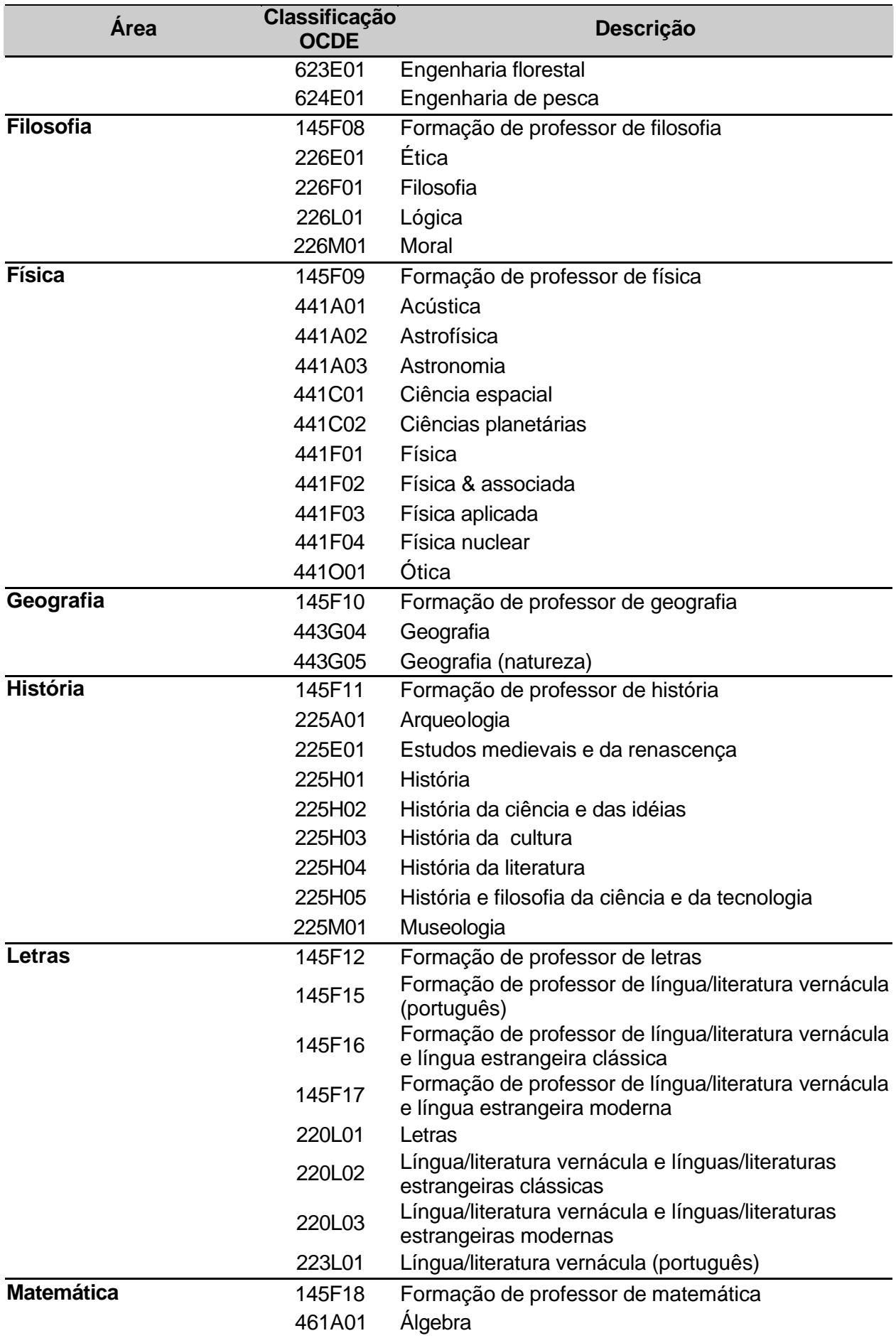

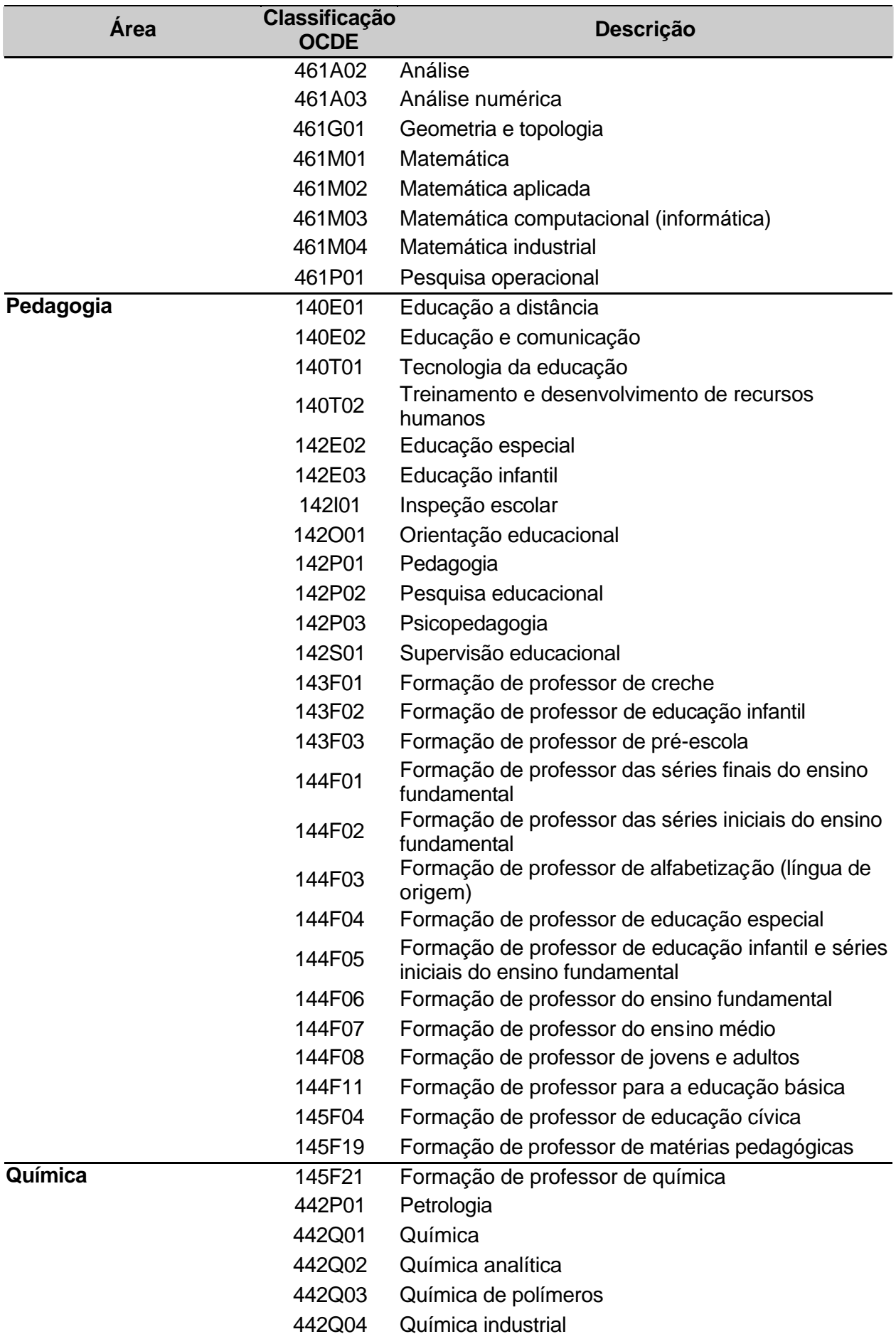

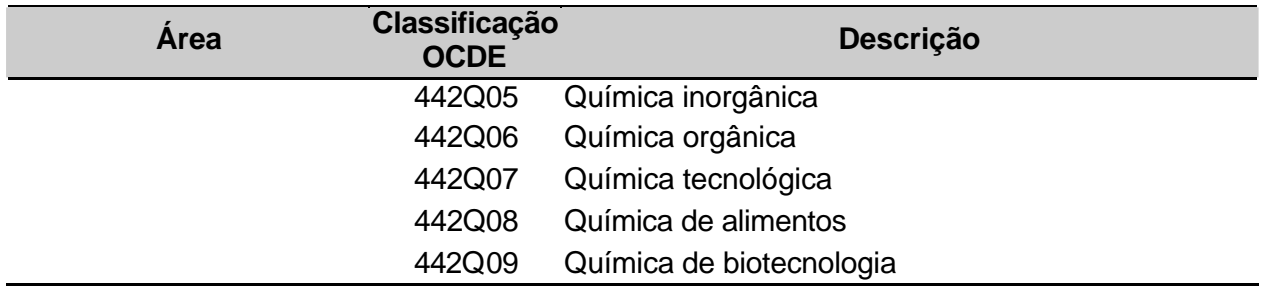

### **CURSOS SUPERIORES DE TECNOLOGIA**

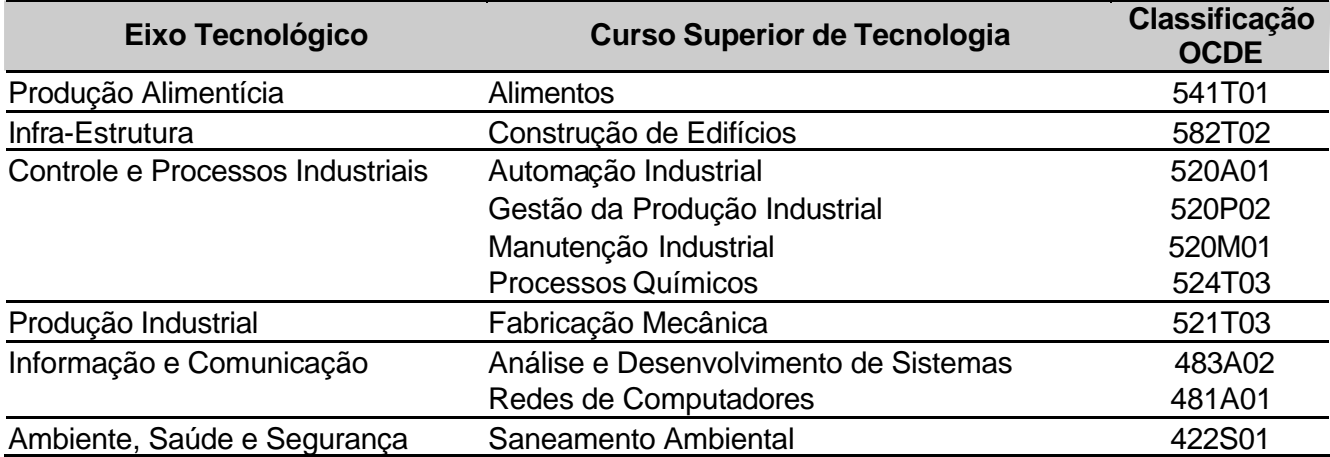

# **ENDEREÇOS PARA ESCLARECIMENTOS DE DÚVIDAS**

INEP / DAES / Enade 2008 Esplanada dos Ministérios Bloco L, Anexo I, 4º Andar 70047- 900 Brasília – DF

FAX: (61) 2104-9430

Endereço eletrônico: enade@inep.gov.br

Página na Internet: http://www.inep.gov.br http://enade.inep.gov.br

Fala Brasil: **0800 616161**